# **Assembler Tutorial**

1996 Edition University of Guadalajara Information Systems General Coordination. Culture and Entertainment Web

June 12th 1995 Copyright(C)1995-1996

This is an introduction for people who want to programming in assembler language.

Copyright (C) 1995-1996, **Hugo Perez**. Anyone may reproduce this document, in whole or in part, provided that: (1) any copy or republication of the entire document must show **University of Guadalajara** as the source, and must include this notice; and (2) any other use of this material must reference this manual and , and the fact that the material is copyright by **Hugo Perez** and is used by permission.

#### **Table of Contents**

- **1. Introduction**
- **2. Basic Concepts**
- **3. Assembler programming**
- **4. Assembler language instructions**
- **5. Interruptions and file managing**
- **6. Macros and procedures**
- **7. Program examples**

## **1. Introduction**

**Table of contents**

**1.1 What's new in the Assembler material**

**1.2 Presentation**

**1.3 Why learn Assembler language**

**1.4 We need your opinion**

## **1.1 What's new in the Assembler material**

After of one year that we've released the first Assembler material on-line. We've received a lot of e-mail where each people talk about different aspects about this material. We've tried to put these comments and suggestions in this update assembler material. We hope that this new Assembler material release reach to all people that they interest to learn the most important language for IBM PC.

In this new assembler release includes:

A complete chapter about how to use debug program More example of the assembler material Each section of this assembler material includes a link file to Free On-line of Computing by Dennis Howe Finally, a search engine to look for any topic or item related with this updated material.

## **1.2 Presentation**

The document you are looking at, has the primordial function of introducing you to assembly language programming, and it has been thought for those people who have never worked with this language.

The tutorial is completely focused towards the computers that function with processors of the x86 family of Intel, and considering that the language bases its functioning on the internal resources of the processor, the described examples are not compatible with any other architecture.

The information was structured in units in order to allow easy access to each of the topics and facilitate the following of the tutorial.

In the introductory section some of the elemental concepts regarding computer systems are mentioned, along with the concepts of the assembly language itself, and continues with the tutorial itself.

## **1.3 Why learn assembler language**

The first reason to work with assembler is that it provides the opportunity of knowing more the operation of your PC, which allows the development of software in a more consistent manner.

The second reason is the total control of the PC which you can have with the use of the assembler.

Another reason is that the assembly programs are quicker, smaller, and have larger capacities than ones created with other languages.

Lastly, the assembler allows an ideal optimization in programs, be it on their size or on their execution.

## **1.4 We need your opinion**

Our goal is offers you easier way to learn yourself assembler language. You send us your comments or suggestions about this 96' edition. Any comment will be welcome.

## **2. Basic Concepts**

### **Contents**

**2.1 Basic description of a computer system. 2.2 Assembler language Basic concepts**

## **2.3 Using debug program**

## **2.1 Basic description of a computer system.**

This section has the purpose of giving a brief outline of the main components of a computer system at a basic level, which will allow the user a greater understanding of the concepts which will be dealt with throughout the tutorial.

#### **Contents**

**2.1.1 Central Processor 2.1.2 Central Memory 2.1.3 Input and Output Units 2.1.4 Auxiliary Memory Units**

#### **Computer System.**

We call computer system to the complete configuration of a computer, including the peripheral units and the system programming which make it a useful and functional machine for a determined task.

#### **2.1.1 Central Processor.**

This part is also known as central processing unit or CPU, which in turn is made by the control unit and the arithmetic and logic unit. Its functions consist in reading and writing the contents of the memory cells, to forward data between memory cells and special registers, and decode and execute the instructions of a program. The processor has a series of memory cells which are used very often and thus, are part of the CPU. These cells are known with the name of registers. A processor may have one or two dozen of these registers. The arithmetic and logic unit of the CPU realizes the operations related with numeric and symbolic calculations. Typically these units only have capacity of performing very elemental operations such as: the addition and subtraction of two whole numbers, whole number multiplication and division, handling of the registers' bits and the comparison of the content of two registers. Personal computers can be classified by what is known as word size, this is, the quantity of bits which the processor can handle at a time.

#### **2.1.2 Central Memory.**

It is a group of cells, now being fabricated with semi-conductors, used for general processes, such as the execution of programs and the storage of information for the operations.

Each one of these cells may contain a numeric value and they have the property of being addressable, this is, that they can distinguish one from another by means of a unique number or an address for each cell.

The generic name of these memories is Random Access Memory or RAM. The main disadvantage of this type of memory is that the integrated circuits lose the information they have stored when the electricity flow is interrupted. This was the reason for the creation of memories whose information is not lost when the system is turned off. These memories receive the name of Read Only Memory or ROM.

#### **2.1.3 Input and Output Units.**

In order for a computer to be useful to us it is necessary that the processor communicates with the exterior through interfaces which allow the input and output of information from the processor and the memory. Through the use of these communications it is possible to introduce information to be processed and to later visualize the processed data.

Some of the most common input units are keyboards and mice. The most common output units are screens and printers.

#### **2.1.4 Auxiliary Memory Units.**

Since the central memory of a computer is costly, and considering today's applications it is also very limited. Thus, the need to create practical and economical information storage systems arises. Besides, the central memory loses its content when the machine is turned off, therefore making it inconvenient for the permanent storage of data.

These and other inconvenience give place for the creation of peripheral units of memory which receive the name of auxiliary or secondary memory. Of these the most common are the tapes and magnetic discs.

The stored information on these magnetic media means receive the name of files. A file is made of a variable number of registers, generally of a fixed size; the registers may contain information or programs.

#### **2.2 Assembler language Basic concepts**

#### **Contents**

**2.2.1 Information in the computers 2.2.2 Data representation methods**

#### **2.2.1 Information in the computer**

**Contents**

**2.2.1.1 Information units 2.2.1.2 Numeric systems 2.2.1.3 Converting binary numbers to decimal 2.2.1.4 Converting decimal numbers to binary 2.2.1.5 Hexadecimal system**

#### **2.2.1.1 Information Units**

In order for the PC to process information, it is necessary that this information be in special cells called registers. The registers are groups of 8 or 16 flip-flops.

A flip-flop is a device capable of storing two levels of voltage, a low one, regularly 0.5 volts, and another one, commonly of 5 volts. The low level of energy in the flip-flop is interpreted as off or 0, and the high level as on or 1. These states are usually known as bits, which are the smallest information unit in a computer.

A group of 16 bits is known as word; a word can be divided in groups of 8 bits called bytes, and the groups of 4 bits are called nibbles.

#### **2.2.1.2 Numeric systems**

The numeric system we use daily is the decimal system, but this system is not convenient for machines since the information is handled codified in the shape of on or off bits; this way of codifying takes us to the necessity of knowing the positional calculation which will allow us to express a number in any base where we need it.

It is possible to represent a determined number in any base through the following formula:

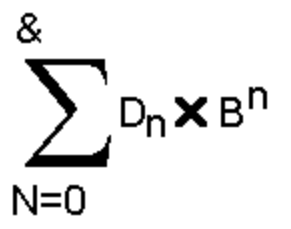

Where n is the position of the digit beginning from right to left and numbering from zero. D is the digit on which we operate and B is the used numeric base.

#### **2.2.1.3 converting binary numbers to decimals**

When working with assembly language we come on the necessity of converting numbers from the binary system, which is used by computers, to the decimal system used by people.

The binary system is based on only two conditions or states, be it on(1) or off(0), thus its base is two.

For the conversion we can use the positional value formula:

For example, if we have the binary number of 10011, we take each digit from right to left and multiply it by the base, elevated to the new position they are:

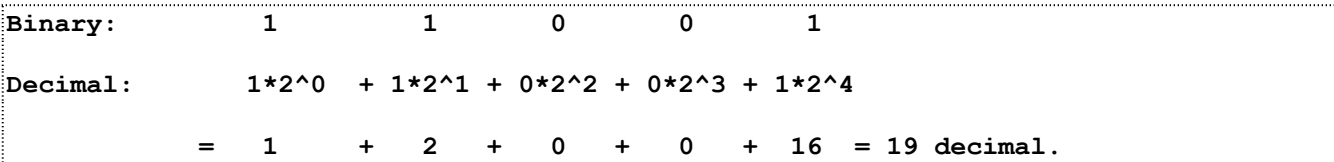

The  $\wedge$  character is used in computation as an exponent symbol and the  $\wedge$  character is used to represent multiplication.

#### **2.2.1.4 Converting decimal numbers to binary**

There are several methods to convert decimal numbers to binary; only one will be analyzed here. Naturally a conversion with a scientific calculator is much easier, but one cannot always count with one, so it is convenient to at least know one formula to do it.

The method that will be explained uses the successive division of two, keeping the residue as a binary digit and the result as the next number to divide.

Let us take for example the decimal number of 43.

```
43/2=21 and its residue is 1
21/2=10 and its residue is 1
10/2=5 and its residue is 0
5/2=2 and its residue is 1
2/2=1 and its residue is 0
1/2=0 and its residue is 1
```
Building the number from the bottom , we get that the binary result is 101011

#### **2.2.1.5 Hexadecimal system**

On the hexadecimal base we have 16 digits which go from 0 to 9 and from the letter A to the F, these letters represent the numbers from 10 to 15. Thus we count 0,1,2,3,4,5,6,7,8,9,A,B,C,D,E, and F.

The conversion between binary and hexadecimal numbers is easy. The first thing done to do a conversion of a binary number to a hexadecimal is to divide it in groups of 4 bits, beginning from the right to the left. In case the last group, the one most to the left, is under 4 bits, the missing places are filled with zeros.

Taking as an example the binary number of 101011, we divide it in 4 bits groups and we are left with:

10;1011

Filling the last group with zeros (the one from the left):

#### 0010;1011

Afterwards we take each group as an independent number and we consider its decimal value:

0010=2;1011=11

But since we cannot represent this hexadecimal number as 211 because it would be an error, we have to substitute all the values greater than 9 by their respective representation in hexadecimal, with which we obtain:

2BH, where the H represents the hexadecimal base.

In order to convert a hexadecimal number to binary it is only necessary to invert the steps: the first hexadecimal digit is taken and converted to binary, and then the second, and so on.

#### **2.2.2 Data representation methods in a computer.**

**Contents 2.2.2.1.ASCII code 2.2.2.2 BCD method 2.2.2.3 Floating point representation**

#### **2.2.2.1 ASCII code**

ASCII is an acronym of American Standard Code for Information Interchange. This code assigns the letters of the alphabet, decimal digits from 0 to 9 and some additional symbols a binary number of 7 bits, putting the 8th bit in its off state or 0. This way each letter, digit or special character occupies one byte in the computer memory.

We can observe that this method of data representation is very inefficient on the numeric aspect, since in binary format one byte is not enough to represent numbers from 0 to 255, but on the other hand with the ASCII code one byte may represent only one digit. Due to this inefficiency, the ASCII code is mainly used in the memory to represent text.

#### **2.2.2.2 BCD Method**

BCD is an acronym of Binary Coded Decimal. In this notation groups of 4 bits are used to represent each decimal digit from 0 to 9. With this method we can represent two digits per byte of information.

Even when this method is much more practical for number representation in the memory compared to the ASCII code, it still less practical than the binary since with the BCD method we can only represent digits from 0 to 99. On the other hand in binary format we can represent all digits from 0 to 255.

This format is mainly used to represent very large numbers in mercantile applications since it facilitates operations avoiding mistakes.

#### **2.2.2.3 Floating point representation**

This representation is based on scientific notation, this is, to represent a number in two parts: its base and its exponent.

As an example, the number 1234000, can be represented as 1.123\*10^6, in this last notation the exponent indicates to us the number of spaces that the decimal point must be moved to the right to obtain the original result.

In case the exponent was negative, it would be indicating to us the number of spaces that the decimal point must be moved to the left to obtain the original result.

## **2.3 Using Debug program**

#### **Contents**

- **2.3.1 Program creation process**
- **2.3.2 CPU registers**
- **2.3.3 Debug program**
- **2.3.4 Assembler structure**
- **2.3.5 Creating basic assembler program**
- **2.3.6 Storing and loading the programs**
- **2.3.7 More debug program examples**

#### **2.31 Program creation process**

For the creation of a program it is necessary to follow five steps:

Design of the algorithm, stage the problem to be solved is established and the best solution is proposed, creating squematic diagrams used for the better solution proposal.

Coding the algorithm, consists in writing the program in some programming language; assembly language in this specific case, taking as a base the proposed solution on the prior step.

Translation to machine language, is the creation of the object program, in other words, the written program as a sequence of zeros and ones that can be interpreted by the processor.

Test the program, after the translation the program into machine language, execute the program in the computer machine.

The last stage is the elimination of detected faults on the program on the test stage. The correction of a fault normally requires the repetition of all the steps from the first or second.

#### **2.3.2 CPU Registers**

The CPU has 4 internal registers, each one of 16 bits. The first four, AX, BX, CX, and DX are general use registers and can also be used as 8 bit registers, if used in such a way it is necessary to refer to them for example as: AH and AL, which are the high and low bytes of the AX register. This nomenclature is also applicable to the BX, CX, and DX registers.

The registers known by their specific names:

- **AX A**ccumulator
- **BX B**ase register
- **CX C**ounting register
- **DX D**ata register
- **DS D**ata **S**egment register
- **ES E**xtra **S**egment register
- **SS** Battery segment register
- **CS C**ode **S**egment register
- **BP B**ase **P**ointers register
- **SI S**ource **I**ndex register
- **DI D**estiny **I**ndex register
- **SP** Battery pointer register
- **IP** Next **I**nstruction **P**ointer register
- **F F**lag register

#### **2.3.3 Debug program**

To create a program in assembler two options exist, the first one is to use the TASM or Turbo Assembler, of Borland, and the second one is to use the debugger - on this first section we will use this last one since it is found in any PC with the MS-DOS, which makes it available to any user who has access to a machine with these characteristics.

Debug can only create files with a .COM extension, and because of the characteristics of these kinds of programs they cannot be larger that 64 kb, and they also must start with displacement, offset, or 0100H memory direction inside the specific segment.

Debug provides a set of commands that lets you perform a number of useful operations:

- **A** Assemble symbolic instructions into machine code
- **D** Display the contents of an area of memory
- **E** Enter data into memory, beginning at a specific location
- **G** Run the executable program in memory
- **N** Name a program
- **P** Proceed, or execute a set of related instructions
- **Q** Quit the debug program
- **R** Display the contents of one or more registers
- **T** Trace the contents of one instruction
- **U** Unassembled machine code into symbolic code
- **W** Write a program onto disk

It is possible to visualize the values of the internal registers of the CPU using the Debug program. To begin working with Debug, type the following prompt in your computer:

#### **C:/>Debug [Enter]**

On the next line a dash will appear, this is the indicator of Debug, at this moment the instructions of Debug can be introduced using the following command:

#### **-r[Enter]**

AX=0000 BX=0000 CX=0000 DX=0000 SP=FFEE BP=0000 SI=0000 DI=0000 DS=0D62 ES=0D62 SS=0D62 CS=0D62 IP=0100 NV EI PL NZ NA PO NC 0D62:0100 2E CS: 0D62:0101 803ED3DF00 CMP BYTE PTR [DFD3],00 CS:DFD3=03

All the contents of the internal registers of the CPU are displayed; an alternative of viewing them is to use the "r" command using as a parameter the name of the register whose value wants to be seen. For example:

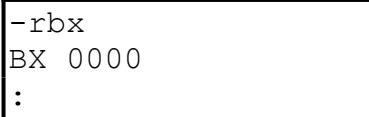

This instruction will only display the content of the BX register and the Debug indicator changes from "-" to ":"

When the prompt is like this, it is possible to change the value of the register which was seen by typing the new value and [Enter], or the old value can be left by pressing [Enter] without typing any other value.

#### **2.3.4 Assembler structure**

In assembly language code lines have two parts, the first one is the name of the instruction which is to be executed, and the second one are the parameters of the command. For example:

#### **add ah bh**

Here "add" is the command to be executed, in this case an addition, and "ah" as well as "bh" are the parameters.

For example:

#### **mov al, 25**

In the above example, we are using the instruction mov, it means move the value 25 to al register.

The name of the instructions in this language is made of two, three or four letters. These instructions are also called mnemonic names or operation codes, since they represent a function the processor will perform.

Sometimes instructions are used as follows:

#### **add al,[170]**

The brackets in the second parameter indicate to us that we are going to work with the content of the memory cell number 170 and not with the 170 value, this is known as direct addressing.

#### **2.3.5 Creating basic assembler program**

The first step is to initiate the Debug, this step only consists of typing debug[Enter] on the operative system prompt.

To assemble a program on the Debug, the "a" (assemble) command is used; when this command is used, the address where you want the assembling to begin can be given as a parameter, if the parameter is omitted the assembling will be initiated at the locality specified by CS:IP, usually 0100h, which is the locality where programs with .COM extension must be initiated. And it will be the place we will use since only Debug can create this specific type of programs.

Even though at this moment it is not necessary to give the "a" command a parameter, it is recommendable to do so to avoid problems once the CS:IP registers are used, therefore we type:

```
a 100[enter]
mov ax,0002[enter]
mov bx,0004[enter]
add ax,bx[enter]
nop[enter][enter]
```
What does the program do?, move the value 0002 to the ax register, move the value 0004 to the bx register, add the contents of the ax and bx registers, the instruction, no operation, to finish the program.

In the debug program. After this is done, the screen will produce the following lines:

C:\>debug -a 100 0D62:0100 mov ax,0002 0D62:0103 mov bx,0004 0D62:0106 add ax,bx 0D62:0108 nop 0D62:0109

Type the command "t" (trace), to execute each instruction of this program, example:

AX=0002 BX=0000 CX=0000 DX=0000 SP=FFEE BP=0000 SI=0000 DI=0000 DS=0D62 ES=0D62 SS=0D62 CS=0D62 IP=0103 NV EI PL NZ NA PO NC 0D62:0103 BB0400 MOV BX,0004

You see that the value 2 move to AX register. Type the command "t" (trace), again, and you see the second instruction is executed.

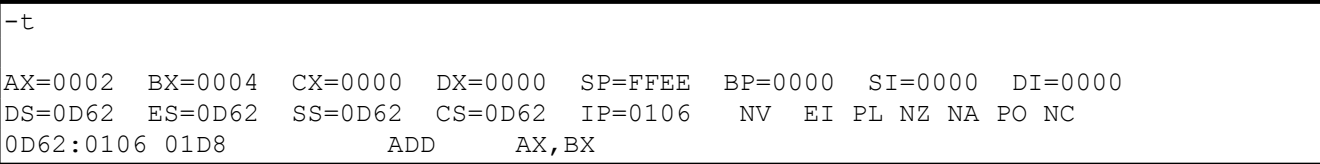

Type the command "t" (trace) to see the instruction add is executed, you will see the follow lines:

 $-\overline{t}$ 

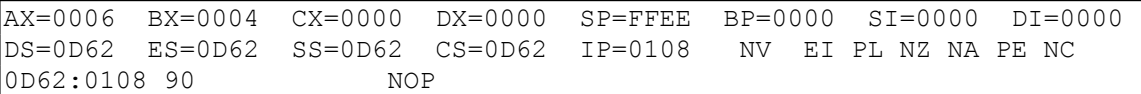

The possibility that the registers contain different values exists, but AX and BX must be the same, since they are the ones we just modified.

To exit Debug use the "q" (quit) command.

#### **2.3.6 Storing and loading the programs**

It would not seem practical to type an entire program each time it is needed, and to avoid this it is possible to store a program on the disk, with the enormous advantage that by being already assembled it will not be necessary to run Debug again to execute it.

The steps to save a program that it is already stored on memory are:

Obtain the length of the program subtracting the final address from the initial address, naturally in hexadecimal system.

Give the program a name and extension.

Put the length of the program on the CX register.

Order Debug to write the program on the disk.

By using as an example the following program, we will have a clearer idea of how to take these steps:

When the program is finally assembled it would look like this:

0C1B:0100 mov ax,0002 0C1B:0103 mov bx,0004 0C1B:0106 add ax,bx 0C1B:0108 int 20 0C1B:010A

To obtain the length of a program the "h" command is used, since it will show us the addition and subtraction of two numbers in hexadecimal. To obtain the length of ours, we give it as parameters the value of our program's final address (10A), and the program's initial address (100). The first result the command shows us is the addition of the parameters and the second is the subtraction.

-h 10a 100 020a 000a

The "n" command allows us to name the program.

-n test.com

The "rcx" command allows us to change the content of the CX register to the value we obtained from the size of the file with "h", in this case 000a, since the result of the subtraction of the final address from the initial address.

```
-rcx
CX 0000
:000a
```
Lastly, the "w" command writes our program on the disk, indicating how many bytes it wrote.

```
-wWriting 000A bytes
```
To save an already loaded file two steps are necessary:

 Give the name of the file to be loaded. Load it using the "l" (load) command.

To obtain the correct result of the following steps, it is necessary that the above program be already created.

Inside Debug we write the following:

-n test.com -l -u 100 109 0C3D:0100 B80200 MOV AX,0002 0C3D:0103 BB0400 MOV BX,0004 0C3D:0106 01D8 ADD AX,BX 0C3D:0108 CD20 INT 20

The last "u" command is used to verify that the program was loaded on memory. What it does is that it disassembles the code and shows it disassembled. The parameters indicate to Debug from where and to where to disassemble.

Debug always loads the programs on memory on the address 100H, otherwise indicated.

## **3 Assembler programming**

**Contents**

- **3.1 Building Assembler programs**
- **3.2 Assembly process**
- **3.3 More assembler programs**
- **3.4 Types of instructions**

## **3.1 Building Assembler programs**

#### **Contents**

**3.1.1 Needed software**

**3.1.2 Assembler Programming**

#### **3.1.1 Needed software**

In order to be able to create a program, several tools are needed:

First an editor to create the source program. Second a compiler, which is nothing more than a program that "translates" the source program into an object program. And third, a linker that generates the executable program from the object program.

The editor can be any text editor at hand, and as a compiler we will use the TASM macro assembler from Borland, and as a linker we will use the Tlink program.

The extension used so that TASM recognizes the source programs in assembler is .ASM; once translated the source program, the TASM creates a file with the .OBJ extension, this file contains an "intermediate format" of the program, called like this because it is not executable yet but it is not a program in source language either anymore. The linker generates, from a .OBJ or a combination of several of these files, an executable program, whose extension usually is .EXE though it can also be .COM, depending of the form it was assembled.

## **3.1.2 Assembler Programming**

To build assembler programs using TASM programs is a different program structure than from using debug program.

It's important to include the following assembler directives:

#### **.MODEL SMALL**

Assembler directive that defines the memory model to use in the program

## **.CODE** Assembler directive that defines the program instructions

#### **.STACK**

Assembler directive that reserves a memory space for program instructions in the stack

**END** Assembler directive that finishes the assembler program

#### **Let's program**

#### **First step**

use any editor program to create the source file. Type the following lines:

#### **First example**

; use ; to put comments in the assembler program .MODEL SMALL; memory model .STACK; memory space for program instructions in the stack .CODE; the following lines are program instructions mov ah,1h; moves the value 1h to register ah mov cx,07h; moves the value 07h to register cx int 10h;10h interruption mov ah,4ch; moves the value 4 ch to register ah int 21h; 21h interruption END; finishes the program code

This assembler program changes the size of the computer cursor.

#### **Second step**

Save the file with the following name: examp1.asm Don't forget to save this in ASCII format.

#### **Third step**

Use the TASM program to build the object program.

Example:

```
C:\>tasm exam1.asm
Turbo Assembler Version 2.0 Copyright (c) 1988, 1990 Borland 
International
```

```
Assembling file: exam1.asm
Error messages: None
Warning messages: None
Passes: 1
Remaining memory: 471k
```
The TASM can only create programs in .OBJ format, which are not executable by themselves, but rather it is necessary to have a linker which generates the executable code.

#### **Fourth step**

Use the TLINK program to build the executable program example:

```
C:\>tlink exam1.obj
Turbo Link Version 3.0 Copyright (c) 1987, 1990 Borland 
International
C: \>
```
Where exam1.obj is the name of the intermediate program, .OBJ. This generates a file directly with the name of the intermediate program and the .EXE extension.

#### **Fifth step**

Execute the executable program

#### **C:\>exam1[enter]**

Remember, this assembler program changes the size of the cursor.

#### **Assembly process.**

**Segments Table of symbols**

#### **SEGMENTS**

The architecture of the x86 processors forces to the use of memory segments to manage the information, the size of these segments is of 64kb.

The reason of being of these segments is that, considering that the maximum size of a number that the processor can manage is given by a word of 16 bits or register, it would not be possible to access more than 65536 localities of memory using only one of these registers, but now, if the PC's memory is divided into groups or segments, each one of 65536 localities, and we use an address on an exclusive register to find each segment, and then we make each address of a specific slot with two registers, it is possible for us to access a quantity of 4294967296 bytes of memory, which is, in the present day, more memory than what we will see installed in a PC.

In order for the assembler to be able to manage the data, it is necessary that each piece of information or instruction be found in the area that corresponds to its respective segments. The assembler accesses this information taking into account the localization of the segment, given by the DS, ES, SS and CS registers and inside the register the address of the specified piece of information. It is because of this that when we create a program using the Debug on each line that we assemble, something like this appears:

#### **1CB0:0102 MOV AX,BX**

Where the first number, 1CB0, corresponds to the memory segment being used, the second one refers to the address inside this segment, and the instructions which will be stored from that address follow.

The way to indicate to the assembler with which of the segments we will work with is with the .CODE, .DATA and .STACK directives.

The assembler adjusts the size of the segments taking as a base the number of bytes each assembled instruction needs, since it would be a waste of memory to use the whole segments. For example, if a program only needs 10kb to store data, the data segment will only be of 10kb and not the 64kb it can handle.

#### **SYMBOLS CHART**

Each one of the parts on code line in assembler is known as token, for example on the code line:

#### **MOV AX,Var**

we have three tokens, the MOV instruction, the AX operator, and the VAR operator. What the assembler does to generate the OBJ code is to read each one of the tokens and look for it on an internal "equivalence" chart known as the reserved words chart, which is where all the mnemonic meanings we use as instructions are found.

Following this process, the assembler reads MOV, looks for it on its chart and identifies it as a processor instruction. Likewise it reads AX and recognizes it as a register of the processor, but when it looks for the Var token on the reserved words chart, it does not find it, so then it looks for it on the symbols chart which is a table where the names of the variables, constants and labels used in the program where their addresses on memory are included and the sort of data it contains, are found.

Sometimes the assembler comes on a token which is not defined on the program, therefore what it does in these cased is to pass a second time by the source program to verify all references to that symbol and place it on the symbols chart.

There are symbols which the assembler will not find since they do not belong to that segment and the program does not know in what part of the memory it will find that segment, and at this time the linker comes into action, which will create the structure necessary for the loader so that the segment and the token be defined when the program is loaded and before it is executed.

## **3.3 More assembler programs**

Another example

#### **First step**

Use any editor program to create the source file. Type the following lines:

;example11 .model small .stack .code mov ah,2h ;moves the value 2h to register ah mov dl,2ah ;moves de value 2ah to register dl ;(Its the asterisk value in ASCII format) int 21h ;21h interruption mov ah,4ch ;4ch function, goes to operating system int 21h ;21h interruption end  $\qquad$ ; finishes the program code

#### **Second step**

Save the file with the following name: exam2.asm Don't forget to save this in ASCII format.

#### **Third step**

Use the TASM program to build the object program.

```
C:\>tasm exam2.asm
Turbo Assembler Version 2.0 Copyright (c) 1988, 1990 Borland 
International
Assembling file: exam2.asm
Error messages: None
Warning messages: None
Passes: 1
Remaining memory: 471k
```
#### **Fourth step**

Use the TLINK program to build the executable program

```
C:\>tlink exam2.obj
Turbo Link Version 3.0 Copyright (c) 1987, 1990 Borland 
International
C: \>
```
#### **Fifth step**

Execute the executable program

```
C:\>ejem11[enter]
*
C: \>
```
This assembler program shows the asterisk character on the computer screen

### **3.4 Types of instructions.**

#### **Contents**

- **3.4.1 Data movement**
- **3.4.2 Logic and arithmetic operations**
- **3.4.3 Jumps, loops and procedures**

#### **3.4.1 Data movement**

In any program it is necessary to move the data in the memory and in the CPU registers; there are several ways to do this: it can copy data in the memory to some register, from register to register, from a register to a stack, from a stack to a register, to transmit data to external devices as well as vice versa.

This movement of data is subject to rules and restrictions. The following are some of them:

\*It is not possible to move data from a memory locality to another directly; it is necessary to first move the data of the origin locality to a register and then from the register to the destiny locality.

\*It is not possible to move a constant directly to a segment register; it first must be moved to a register in the CPU.

It is possible to move data blocks by means of the movs instructions, which copies a chain of bytes or words; movsb which copies n bytes from a locality to another; and movsw copies n words from a locality to another. The last two instructions take the values from the defined addresses by DS:SI as a group of data to move and ES:DI as the new localization of the data.

To move data there are also structures called batteries, where the data is introduced with the push instruction and are extracted with the pop instruction. In a stack the first data to be introduced is the last one we can take, this is, if in our program we use these instructions:

 **PUSH AX PUSH BX PUSH CX**

To return the correct values to each register at the moment of taking them from the stack it is necessary to do it in the following order:

 **POP CX POP BX POP AX**

For the communication with external devices the out command is used to send information to a port and the in command to read the information received from a port.

The syntax of the out command is:

#### **OUT DX,AX**

Where DX contains the value of the port which will be used for the communication and AX contains the information which will be sent.

The syntax of the in command is:

#### **IN AX,DX**

Where AX is the register where the incoming information will be kept and DX contains the address of the port by which the information will arrive.

#### **3.4.2 Logic and arithmetic operations**

The instructions of the logic operations are: and, not, or and xor. These work on the bits of their operators. To verify the result of the operations we turn to the cmp and test instructions. The instructions used for the algebraic operations are: to add, to subtract sub, to multiply mul and to divide div.

Almost all the comparison instructions are based on the information contained in the flag register. Normally the flags of this register which can be directly handled by the programmer are the data direction flag DF, used to define the operations about chains.

Another one which can also be handled is the IF flag by means of the sti and cli instructions, to activate and deactivate the interruptions.

#### **3.4.3 Jumps, loops and procedures**

The unconditional jumps in a written program in assembler language are given by the jmp instruction; a jump is to moves the flow of the execution of a program by sending the control to the indicated address.

A loop, known also as iteration, is the repetition of a process a certain number of times until a condition is fulfilled. These loops are used (broken sentence).

## **4 Assembler language Instructions**

#### **Contents**

**4.1 Transfer instructions 4.2 Loading instructions 4.3 Stack instructions 4.4 Logic instructions 4.5 Arithmetic instructions 4.6 Jump instructions 4.7 Instructions for cycles: loop 4.8 Counting Instructions 4.9 Comparison Instructions 4.10 Flag Instructions**

## **4.1 Transfer instructions**

They are used to move the contents of the operators. Each instruction can be used with different modes of addressing.

 **MOV MOVS (MOVSB) (MOVSW)**

#### **MOV INSTRUCTION**

**Purpose**: Data transfer between memory cells, registers and the accumulator.

**Syntax**:

#### **MOV Destiny, Source**

Where **Destiny** is the place where the data will be moved and **Source** is the place where the data is.

The different movements of data allowed for this instruction are:

\*Destiny: memory. Source: accumulator \*Destiny: accumulator. Source: memory \*Destiny: segment register. Source: memory/register \*Destiny: memory/register. Source: segment register \*Destiny: register. Source: register \*Destiny: register. Source: memory \*Destiny: memory. Source: register \*Destiny: register. Source: immediate data \*Destiny: memory. Source: immediate data

**Example:**

**MOV AX,0006h MOV BX,AX MOV AX,4C00h INT 21H**

This small program moves the value of 0006H to the AX register, then it moves the content of AX (0006h) to the BX register, and lastly it moves the 4C00h value to the AX register to end the execution with the 4C option of the 21h interruption.

#### **MOVS (MOVSB) (MOVSW) Instruction**

**Purpose**: To move byte or word chains from the source, addressed by SI, to the destiny addressed by DI.

#### **Syntax:**

#### **MOVS**

This command does not need parameters since it takes as source address the content of the SI register and as destination the content of DI. The following sequence of instructions illustrates this:

#### **MOV SI, OFFSET VAR1 MOV DI, OFFSET VAR2 MOVS**

First we initialize the values of SI and DI with the addresses of the VAR1 and VAR2 variables respectively, then after executing MOVS the content of VAR1 is copied onto VAR2.

The MOVSB and MOVSW are used in the same way as MOVS, the first one moves one byte and the second one moves a word.

## **4.2 Loading instructions**

They are specific register instructions. They are used to load bytes or chains of bytes onto a register.

 **LODS (LODSB) (LODSW) LAHF LDS LEA LES**

## **LODS (LODSB) (LODSW) INSTRUCTION**

**Purpose:** To load chains of a byte or a word into the accumulator.

#### **Syntax:**

### **LODS**

This instruction takes the chain found on the address specified by SI, loads it to the AL (or AX) register and adds or subtracts , depending on the state of DF, to SI if it is a bytes transfer or if it is a words transfer.

#### **MOV SI, OFFSET VAR1 LODS**

The first line loads the VAR1 address on SI and the second line takes the content of that locality to the AL register.

The **LODSB** and **LODSW** commands are used in the same way, the first one loads a byte and the second one a word (it uses the complete AX register).

#### **LAHF INSTRUCTION**

**Purpose:** It transfers the content of the flags to the AH register.

**Syntax:**

## **LAHF**

This instruction is useful to verify the state of the flags during the execution of our program.

The flags are left in the following order inside the register:

**SF ZF ?? AF ?? PF ?? CF**

The "**??**" means that there will be an undefined value in those bits.

### **LDS INSTRUCTION**

**Purpose:** To load the register of the data segment

#### **Syntax:**

#### **LDS destiny, source**

The source operator must be a double word in memory. The word associated with the largest address is transferred to DS, in other words it is taken as the segment address. The word associated with the smaller address is the displacement address and it is deposited in the register indicated as destiny.

#### **LEA INSTRUCTION**

**Purpose**: To load the address of the source operator

#### **Syntax:**

#### **LEA destiny, source**

The source operator must be located in memory, and its displacement is placed on the index register or specified pointer in destiny.

To illustrate one of the facilities we have with this command let us write an equivalence:

#### **MOV SI,OFFSET VAR1**

Is equivalent to:

#### **LEA SI,VAR1**

It is very probable that for the programmer it is much easier to create extensive programs by using this last format.

### **LES INSTRUCTION**

**Purpose**: To load the register of the extra segment

**Syntax**:

### **LES destiny, source**

The source operator must be a double word operator in memory. The content of the word with the larger address is interpreted as the segment address and it is placed in ES. The word with the smaller address is the displacement address and it is placed in the specified register on the destiny parameter.

## **4.3 Stack instructions**

These instructions allow the use of the stack to store or retrieve data.

 **POP POPF PUSH PUSHF**

#### **POP INSTRUCTION**

**Purpose**: It recovers a piece of information from the stack

**Syntax**:

#### **POP destiny**

This instruction transfers the last value stored on the stack to the destiny operator, it then increases by 2 the SP register.

This increase is due to the fact that the stack grows from the highest memory segment address to the lowest, and the stack only works with words, 2 bytes, so then by increasing by two the SP register, in reality two are being subtracted from the real size of the stack.

#### **POPF INSTRUCTION**

**Purpose**: It extracts the flags stored on the stack

#### **Syntax**:

#### **POPF**

This command transfers bits of the word stored on the higher part of the stack to the flag register.

The way of transference is as follows:

- **BIT FLAG**
- **0 CF**
- **2 PF**
- **4 AF**
- **6 ZF**
- **7 SF**
- **8 TF**
- **9 IF**
- **10 DF**
- **11 OF**

These localities are the same for the PUSHF command.

Once the transference is done, the SP register is increased by 2, diminishing the size of the stack.

#### **PUSH INSTRUCTION**

**Purpose**: It places a word on the stack.

#### **Syntax**:

#### **PUSH source**

The PUSH instruction decreases by two the value of SP and then transfers the content of the source operator to the new resulting address on the recently modified register.

The decrease on the address is due to the fact that when adding values to the stack, this one grows from the greater to the smaller segment address, therefore by subtracting 2 from the SP register what we do is to increase the size of the stack by two bytes, which is the only quantity of information the stack can handle on each input and output of information.

#### **PUSHF INSTRUCTION**

**Purpose**: It places the value of the flags on the stack.

**Syntax**:

**PUSHF**

This command decreases by 2 the value of the SP register and then the content of the flag register is transferred to the stack, on the address indicated by SP.

The flags are left stored in memory on the same bits indicated on the POPF command.

#### **4.4 Logic instructions**

They are used to perform logic operations on the operators.

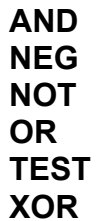

#### **AND INSTRUCTION**

**Purpose**: It performs the conjunction of the operators bit by bit.

#### **Syntax**:

#### **AND destiny, source**

With this instruction the "y" logic operation for both operators is carried out:

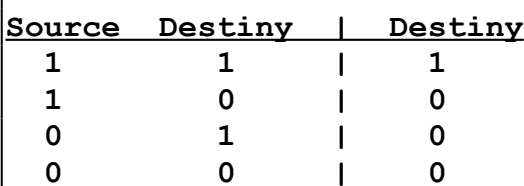

The result of this operation is stored on the destiny operator.

#### **NEG INSTRUCTION**

**Purpose**: It generates the complement to 2.

#### **Syntax**:

#### **NEG destiny**

This instruction generates the complement to 2 of the destiny operator and stores it on the same operator.

For example, if AX stores the value of 1234H, then:

#### **NEG AX**

This would leave the EDCCH value stored on the AX register.

#### **NOT INSTRUCTION**

**Purpose**: It carries out the negation of the destiny operator bit by bit.

#### **Syntax**:

#### **NOT destiny**

The result is stored on the same destiny operator.

#### **OR INSTRUCTION**

**Purpose**: Logic inclusive OR

#### **Syntax**:

#### **OR destiny, source**

The OR instruction carries out, bit by bit, the logic inclusive disjunction of the two operators:

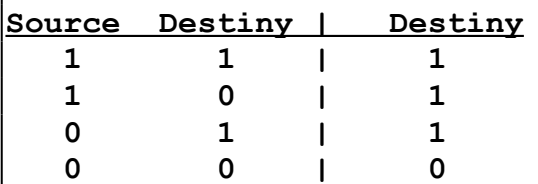

#### **TEST INSTRUCTION**

**Purpose**: It logically compares the operators

**Syntax**:

#### **TEST destiny, source**

It performs a conjunction, bit by bit, of the operators, but differing from AND, this instruction does not place the result on the destiny operator, it only has effect on the state of the flags.

#### **XOR INSTRUCTION**

**Purpose**: OR exclusive

**Syntax**:

#### **XOR destiny, source**

Its function is to perform the logic exclusive disjunction of the two operators bit by bit.

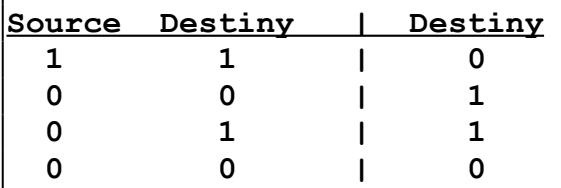

## **4.5 Arithmetic instructions**

They are used to perform arithmetic operations on the operators.

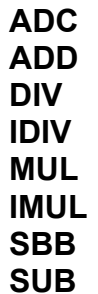

#### **ADC INSTRUCTION**

**Purpose**: Cartage addition

**Syntax**:

#### **ADC destiny, source**

It carries out the addition of two operators and adds one to the result in case the CF flag is activated, this is in case there is carried.

The result is stored on the destiny operator.

#### **ADD INSTRUCTION**

**Purpose**: Addition of the operators.

**Syntax**:

**ADD destiny, source**

It adds the two operators and stores the result on the destiny operator.

#### **DIV INSTRUCTION**

**Purpose**: Division without sign.

**Syntax**:

#### **DIV source**

The divider can be a byte or a word and it is the operator which is given the instruction.

If the divider is 8 bits, the 16 bits AX register is taken as dividend and if the divider is 16 bits the even DX:AX register will be taken as dividend, taking the DX high word and AX as the low.

If the divider was a byte then the quotient will be stored on the AL register and the residue on AH, if it was a word then the quotient is stored on AX and the residue on DX.

#### **IDIV INSTRUCTION**

**Purpose**: Division with sign.

**Syntax**:

#### **IDIV source**

It basically consists on the same as the DIV instruction, and the only difference is that this one performs the operation with sign.

For its results it used the same registers as the DIV instruction.

#### **MUL INSTRUCTION**

**Purpose**: Multiplication with sign.

**Syntax**:

#### **MUL source**

The assembler assumes that the multiplicand will be of the same size as the multiplier, therefore it multiplies the value stored on the register given as operator by the one found to be contained in AH if the multiplier is 8 bits or by AX if the multiplier is 16 bits.

When a multiplication is done with 8 bit values, the result is stored on the AX register and when the multiplication is with 16 bit values the result is stored on the even DX:AX register.

#### **IMUL INSTRUCTION**

**Purpose**: Multiplication of two whole numbers with sign.

**Syntax**:

#### **IMUL source**

This command does the same as the one before, only that this one does take into account the signs of the numbers being multiplied.

The results are kept in the same registers that the MOV instruction uses.

### **SBB INSTRUCTION**

**Purpose**: Subtraction with cartage.

**Syntax**:

#### **SBB destiny, source**

This instruction subtracts the operators and subtracts one to the result if CF is activated. The source operator is always subtracted from the destiny.

This kind of subtraction is used when one is working with 32 bits quantities.

#### **SUB INSTRUCTION**

**Purpose**: Subtraction.

**Syntax**:

**SUB destiny, source**

It subtracts the source operator from the destiny.

## **4.6 Jump instructions**

They are used to transfer the flow of the process to the indicated operator.

**JMP JA (JNBE) JAE (JNBE) JB (JNAE) JBE (JNA) JE (JZ) JNE (JNZ) JG (JNLE)**
```
 JGE (JNL)
JL (JNGE)
JLE (JNG)
JC
JNC
JNO
JNP (JPO)
JNS
JO
JP (JPE)
JS
```
## **JMP INSTRUCTION**

**Purpose**: Unconditional jump.

**Syntax**:

#### **JMP destiny**

This instruction is used to deviate the flow of a program without taking into account the actual conditions of the flags or of the data.

### **JA (JNBE) INSTRUCTION**

**Purpose**: Conditional jump.

**Syntax**:

**JA Label**

After a comparison this command jumps if it is or jumps if it is not down or if not it is the equal.

This means that the jump is only done if the CF flag is deactivated or if the ZF flag is deactivated, that is that one of the two be equal to zero.

### **JAE (JNB) INSTRUCTION**

**Purpose**: Conditional jump.

**Syntax**:

**JAE label**

It jumps if it is or it is the equal or if it is not down.

The jump is done if CF is deactivated.

## **JB (JNAE) INSTRUCTION**

**Purpose**: Conditional jump.

**Syntax**:

## **JB label**

It jumps if it is down, if it is not , or if it is the equal.

The jump is done if CF is activated.

# **JBE (JNA) INSTRUCTION**

**Purpose**: Conditional jump.

## **Syntax**:

## **JBE label**

It jumps if it is down, the equal, or if it is not.

The jump is done if CF is activated or if ZF is activated, that any of them be equal to 1.

### **JE (JZ) INSTRUCTION**

**Purpose**: Conditional jump.

**Syntax**:

# **JE label**

It jumps if it is the equal or if it is zero.

The jump is done if ZF is activated.

# **JNE (JNZ) INSTRUCTION**

**Purpose**: Conditional jump.

**Syntax**:

**JNE label**

It jumps if it is not equal or zero.

The jump will be done if ZF is deactivated.

### **JG (JNLE) INSTRUCTION**

**Purpose**: Conditional jump, and the sign is taken into account.

# **Syntax**:

**JG label**

It jumps if it is larger, if it is not larger or equal.

The jump occurs if  $ZF = 0$  or if  $OF = SF$ .

## **JGE (JNL) INSTRUCTION**

**Purpose**: Conditional jump, and the sign is taken into account.

# **Syntax**:

## **JGE label**

It jumps if it is larger or less than, or equal to.

The jump is done if  $SF = OF$ 

# **JL (JNGE) INSTRUCTION**

**Purpose**: Conditional jump, and the sign is taken into account.

**Syntax**:

**JL label**

It jumps if it is less than or if it is not larger than or equal to.

The jump is done if SF is different than OF.

# **JLE (JNG) INSTRUCTION**

**Purpose**: Conditional jump, and the sign is taken into account.

# **Syntax:**

# **JLE label**

It jumps if it is less than or equal to, or if it is not larger.

The jump is done if  $ZF = 1$  or if SF is defferent than OF.

# **JC INSTRUCTION**

**Purpose**: Conditional jump, and the flags are taken into account.

# **Syntax**:

**JC label**

It jumps if there is cartage.

The jump is done if  $CF = 1$ 

### **JNC INSTRUCTION**

**Purpose**: Conditional jump, and the state of the flags is taken into account.

**Syntax**:

**JNC label**

It jumps if there is no cartage.

The jump is done if  $CF = 0$ .

## **JNO INSTRUCTION**

**Purpose**: Conditional jump, and the state of the flags is taken into account.

### **Syntax:**

## **JNO label**

It jumps if there is no overflow.

The jump is done if  $OF = 0$ .

## **JNP (JPO) INSTRUCTION**

**Purpose**: Conditional jump, and the state of the flags is taken into account.

#### **Syntax:**

#### **JNP label**

It jumps if there is no parity or if the parity is uneven.

The jump is done if  $PF = 0$ .

#### **JNS INSTRUCTION**

**Purpose**: Conditional jump, and the state of the flags is taken into account.

#### **Syntax**:

### **JNP label**

It jumps if the sign is deactivated.

The jump is done if  $SF = 0$ .

# **JO INSTRUCTION**

**Purpose**: Conditional jump, and the state of the flags is taken into account.

## **Syntax**:

# **JO label**

It jumps if there is overflow.

```
The jump is done if OF = 1.
```
## **JP (JPE) INSTRUCTION**

**Purpose**: Conditional jump, the state of the flags is taken into account.

## **Syntax**:

**JP label**

It jumps if there is parity or if the parity is even.

```
The jump is done if PF = 1.
```
### **JS INSTRUCTION**

**Purpose**: Conditional jump, and the state of the flags is taken into account.

**Syntax**:

**JS label**

It jumps if the sign is on.

The jump is done if  $SF = 1$ .

4.7 Instructions for cycles:loop

They transfer the process flow, conditionally or unconditionally, to a destiny, repeating this action until the counter is zero.

 **LOOP LOOPE**

### **LOOPNE**

#### **LOOP INSTRUCTION**

**Purpose**: To generate a cycle in the program.

#### **Syntax**:

#### **LOOP label**

The loop instruction decreases CX on 1, and transfers the flow of the program to the label given as operator if CX is different than 1.

#### **LOOPE INSTRUCTION**

**Purpose**: To generate a cycle in the program considering the state of ZF.

#### **Syntax**:

#### **LOOPE label**

This instruction decreases CX by 1. If CX is different to zero and ZF is equal to 1, then the flow of the program is transferred to the label indicated as operator.

#### **LOOPNE INSTRUCTION**

**Purpose**: To generate a cycle in the program, considering the state of ZF.

**Syntax**:

#### **LOOPNE label**

This instruction decreases one from CX and transfers the flow of the program only if ZF is different to 0.

# **4.8 Counting instructions**

They are used to decrease or increase the content of the counters.

#### **DEC INC**

### **DEC INSTRUCTION**

**Purpose**: To decrease the operator.

## **Syntax**:

# **DEC destiny**

This operation subtracts 1 from the destiny operator and stores the new value in the same operator.

## **INC INSTRUCTION**

**Purpose**: To increase the operator.

**Syntax**:

INC destiny The instruction adds 1 to the destiny operator and keeps the result in the same destiny operator.

# **4.9 Comparison instructions**

They are used to compare operators, and they affect the content of the flags.

## **CMP CMPS (CMPSB) (CMPSW)**

### **CMP INSTRUCTION**

**Purpose**: To compare the operators.

**Syntax**:

**CMP destiny, source**

This instruction subtracts the source operator from the destiny operator but without this one storing the result of the operation, and it only affects the state of the flags.

# **CMPS (CMPSB) (CMPSW) INSTRUCTION**

**Purpose**: To compare chains of a byte or a word.

**Syntax**:

## **CMP destiny, source**

With this instruction the chain of source characters is subtracted from the destiny chain.

DI is used as an index for the extra segment of the source chain, and SI as an index of the destiny chain.

It only affects the content of the flags and DI as well as SI are incremented.

# **4.10 Flag instructions**

They directly affect the content of the flags.

**CLC CLD CLI CMC STC STD STI**

# **CLC INSTRUCTION**

**Purpose**: To clean the cartage flag.

**Syntax**:

# **CLC**

This instruction turns off the bit corresponding to the cartage flag, or in other words it puts it on zero.

# **CLD INSTRUCTION**

**Purpose**: To clean the address flag.

# **Syntax**:

**CLD**

This instruction turns off the corresponding bit to the address flag.

# **CLI INSTRUCTION**

**Purpose**: To clean the interruption flag.

**Syntax**:

**CLI**

This instruction turns off the interruptions flag, disabling this way those maskarable interruptions.

A maskarable interruptions is that one whose functions are deactivated when IF=0.

## **CMC INSTRUCTION**

**Purpose**: To complement the cartage flag.

**Syntax**:

# **CMC**

This instruction complements the state of the CF flag, if CF = 0 the instructions equals it to 1, and if the instruction is 1 it equals it to 0.

We could say that it only "inverts" the value of the flag.

# **STC INSTRUCTION**

**Purpose**: To activate the cartage flag.

**Syntax**:

**STC**

This instruction puts the CF flag in 1.

### **STD INSTRUCTION**

**Purpose**: To activate the address flag.

**Syntax**:

**STD**

The STD instruction puts the DF flag in 1.

# **STI INSTRUCTION**

**Purpose**: To activate the interruption flag.

**Syntax**:

**STI**

The instruction activates the IF flag, and this enables the maskarable external interruptions ( the ones which only function when  $IF = 1$ ).

# **5 Interruptions and file managing**

# **Contents**

- **5.1 Internal hardware interruptions**
- **5.2 External hardware interruptions**
- **5.3 Software interruptions**
- **5.4 Most Common interruptions**

# **5.1 Internal hardware interruptions**

Internal interruptions are generated by certain events which come during the execution of a program.

This type of interruptions are managed on their totality by the hardware and it is not possible to modify them.

A clear example of this type of interruptions is the one which actualizes the counter of the computer internal clock, the hardware makes the call to this interruption several times during a second in order to maintain the time to date.

Even though we cannot directly manage this interruption, since we cannot control the time dating by means of software, it is possible to use its effects on the computer to our benefit, for example to create a "virtual clock" dated continuously thanks to the clock's internal counter. We only have to write a program which reads the actual value of the counter and to translates it into an understandable format for the user.

# **5.2 External hardware interruptions**

External interruptions are generated by peripheral devices, such as keyboards, printers, communication cards, etc. They are also generated by coprocessors. It is not possible to deactivate external interruptions.

These interruptions are not sent directly to the CPU, but rather they are sent to an integrated circuit whose function is to exclusively handle this type of interruptions. The circuit, called PIC8259A, is controlled by the CPU using for this control a series of communication ways called paths.

# **5.3 Software interruptions**

Software interruptions can be directly activated by the assembler invoking the number of the desired interruption with the INT instruction.

The use of interruptions helps us in the creation of programs, and by using them our programs are shorter, it is easier to understand them and they usually have a better performance mostly due to their smaller size.

This type of interruptions can be separated in two categories: the operative system DOS interruptions and the BIOS interruptions.

The difference between the two is that the operative system interruptions are easier to use but they are also slower since these interruptions make use of the BIOS to achieve their goal, on the other hand the BIOS interruptions are much faster but they have the disadvantage that since they are part of the hardware, they are very specific and can vary depending even on the brand of the maker of the circuit.

The election of the type of interruption to use will depend solely on the characteristics you want to give your program: speed, using the BIOS ones, or portability, using the ones from the DOS.

# **5.4 Most common interruptions**

#### **Contents**

**5.4.1 Int 21H (DOS interruption) Multiple calls to DOS functions.**

 **5.4.2 Int 10H (BIOS interruption) Video input/output.**

 **5.4.3 Int 16H (BIOS interruption) Keyboard input/output.**

 **5.4.4 Int 17H (BIOS interruption) Printer input/output.**

### **5.41 21H Interruption**

**Purpose**: To call on diverse DOS functions.

**Syntax:**

**Int 21H**

Note: When we work in TASM program is necessary to specify that the value we are using is hexadecimal.

This interruption has several functions, to access each one of them it is necessary that the function number which is required at the moment of calling the interruption is in the AH register.

Functions to display information to the video.

 **02H Exhibits output 09H Chain Impression (video) 40H Writing in device/file**

Functions to read information from the keyboard.

 **01H Input from the keyboard 0AH Input from the keyboard using buffer 3FH Reading from device/file**

Functions to work with files.

In this section only the specific task of each function is exposed, for a reference about the concepts used, refer to unit 7, titled : "Introduction to file handling".

FCB Method

 **0FH Open file 14H Sequential reading 15H Sequential writing 16H Create file 21H Random reading 22H Random writing**

Handles

 **3CH Create file 3DH Open file 3EH Close file driver 3FH Reading from file/device 40H Writing in file/device 42H Move pointer of reading/writing in file**

# **VIDEO DISPLAY FUNCTIONS**

# **02H FUNCTION**

## **Use:**

It displays one character to the screen.

# **Calling registers:**

 $AH = 02H$ DL = Value of the character to display.

# **Return registers:**

None.

This function displays the character whose hexadecimal code corresponds to the value stored in the DL register, and no register is modified by using this command.

The use of the 40H function is recommended instead of this function.

### **09H FUNCTION**

**Use**:

It displays a chain of characters on the screen.

# **Call registers:**

 $AH = 09H$ DS:DX = Address of the beginning of a chain of characters.

# **Return registers:**

None.

This function displays the characters, one by one, from the indicated address in the DS:DX register until finding a \$ character, which is interpreted as the end of the chain.

It is recommended to use the 40H function instead of this one.

# **Use:**

To write to a device or a file.

# **Call registers:**

 $AH = 40H$ BX = Path of communication  $CX =$  Quantity of bytes to write DS:DX = Address of the beginning of the data to write

# **Return registers:**

 $CF = 0$  if there was no mistake

AX = Number of bytes written

 $CF = 1$  if there was a mistake

AX = Error code

The use of this function to display information on the screen is done by giving the BX register the value of 1 which is the preassigned value to the video by the operative system MS-DOS.

# **KEYBOARD INFORMATION FUNCTIONS**

# **01H FUNCTION**

**Use**:

To read a keyboard character and to display it.

### **Call registers**

 $AH = 01H$ 

#### **Return registers:**

AL = Read character

It is very easy to read a character from the keyboard with this function, the hexadecimal code of the read character is stored in the AL register. In case it is an extended register the AL register will contain the value of 0 and it will be necessary to call on the function again to obtain the code of that character.

# **Use**:

To read keyboard characters and store them on the buffer.

# **Call registers:**

 $AH = 0AH$ DS:DX = Area of storage address BYTE 0 = Quantity of bytes in the area BYTE 1 = Quantity of bytes read from BYTE 2 till BYTE  $0 + 2 =$  read characters

# **Return characters:**

None.

The characters are read and stored in a predefined space on memory. The structure of this space indicate that in the first byte are indicated how many characters will be read. On the second byte the number of characters already read are stored, and from the third byte on the read characters are written.

When all the indicated characters have been stored the speaker sounds and any additional character is ignored. To end the capture of the chain it is necessary to hit [ENTER].

# **3FH FUNCTION**

**Use:**

To read information from a device or file.

**Call registers:**

 $AH = 3FH$ BX = Number assigned to the device CX = Number of bytes to process DS:DX = Address of the storage area

# **Return registers:**

 $CF = 0$  if there is no error and  $AX =$  number of read bytes. CF = 1 if there is an error and AX will contain the error code.

# **FILE WORKING FUNCTIONS:**

**FCB FUNCTIONS: 0FH FUNCTION**

# **Use**:

To open an FCB file

# **Call registers:**

 $AH = OFH$ DS:DX = Pointer to an FCB

# **Return registers:**

AL = 00H if there was no problem, otherwise it returns to 0FFH

# **14H FUNCTION**

**Use:**

To sequentially read an FCB file.

# **Call registers:**

 $AH = 14H$ DS:DX = Pointer to an FCB already opened.

# **Return registers:**

 $AL = 0$  if there were no errors, otherwise the corresponding error code will be returned: 1 error at the end of the file, 2 error on the FCB structure and 3 partial reading error.

What this function does is that it reads the next block of information from the address given by DS:DX,

What this function does is that it reads the next block of information from the address given by DS:DX, and dates this register.

# **Use:**

To sequentially write and FCB file.

# **Call registers:**

 $AH = 15H$ DS:DX = Pointer to an FCB already opened.

# **Return registers:**

AL = 00H if there were no errors, otherwise it will contain the error code: 1 full disk or readonly file, 2 error on the formation or on the specification of the FCB.

The 15H function dates the FCB after writing the register to the present block.

# **16H FUNCTION**

**Use**:

To create an FCB file.

# **Call registers:**

AH = 16H DS:DX = Pointer to an already opened FCB.

# **Return registers:**

AL = 00H if there were no errors, otherwise it will contain the 0FFH value.

It is based on the information which comes on an FCB to create a file on a disk.

# **Use:**

To read in an random manner an FCB file.

# **Call registers:**

 $AH = 21H$ DS:DX = Pointer to and opened FCB.

# **Return registers:**

A = 00H if there was no error, otherwise AH will contain the code of the error: 1 if it is the end of file, 2 if there is an FCB specification error and 3 if a partial register was read or the file pointer is at the end of the same.

This function reads the specified register by the fields of the actual block and register of an opened FCB and places the information on the DTA, Disk Transfer Area.

# **22H FUNCTION**

**Use:**

To write in an random manner an FCB file.

# **Call registers:**

AH = 22H DS:DX = Pointer to an opened FCB.

# **Return registers:**

AL = 00H if there was no error, otherwise it will contain the error code: 1 if the disk is full or the file is an only read and 2 if there is an error on the

It writes the register specified by the fields of the actual block and register of an opened FCB. It writes this information from the content of the DTA.

# **FILE WORKING FUNCTIONS:**

# **HANDLES:**

# **3CH FUNCTION**

#### **Use:**

To create a file if it does not exist or leave it on 0 length if it exists, Handle.

# **Call registers:**

 $AH = 3CH$ CH = File attribute DS:DX = Pointer to an ASCII specification.

## **Return registers:**

 $CF = 0$  and AX the assigned number to handle if there is no error, in case there is,  $CF$  will be 1 and AX will contain the error code: 3 path not found, 4 there CF will be 1 and AX will contain the error code: 3 path not found, 4 there are no handles available to assign and 5 access denied.

This function substitutes the 16H function. The name of the file is specified on an ASCII chain, which has as a characteristic being a conventional chain of bytes ended with a 0 character.

The file created will contain the attributes defined on the CX register in the following manner:

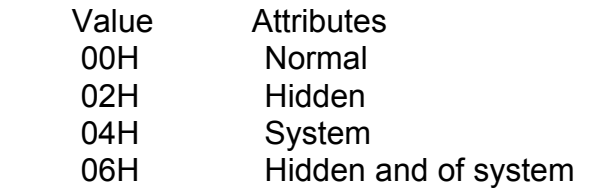

The file is created with the reading and writing permissions. It is not possible to create directories using this function.

**Use:**

It opens a file and returns a handle.

### **Call registers:**

 $AH = 3DH$ AL = manner of access DS:DX = Pointer to an ASCII specification

## **Return registers:**

 $CF = 0$  and  $AX =$  handle number if there are no errors, otherwise  $CF = 1$  and  $AX =$  error code: 01H if the function is not valid, 02H if the file was not found, 03H if the path was not found, 04H if there are no available handles, 05H in case access is denied, and 0CH if the access code is not valid.

The returned handled is 16 bits.

The access code is specified in the following way:

**BITS** 

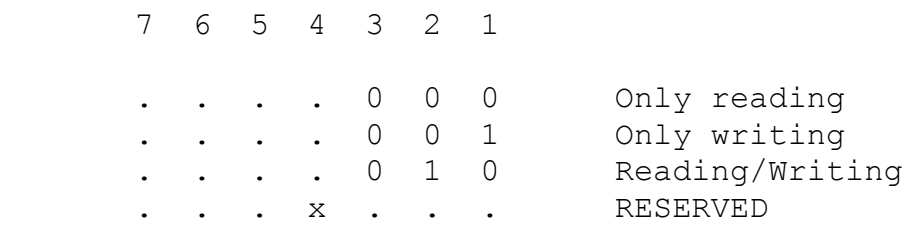

# **Use:**

Close file (handle).

# **Call registers:**

 $AH = 3EH$  $BX =$  Assigned handle

# **Return registers:**

 $CF = 0$  if there were no mistakes, otherwise CF will be 1 and AX will contain the error code: 06H if the handle is invalid.

This function dates the file and frees the handle it was using.

# **3FH FUNCTION**

**Use:**

To read a specific quantity of bytes from an open file and store them on a specific buffer.

# **5.4.2 10H INTERRUPTION**

**Purpose**: To call on diverse BIOS video function

**Syntax**:

## **Int 10H**

This interruption has several functions, all of them control the video input/output, to access each one of them it is necessary that the function number which is required at the moment of calling the interruption is in the Ah register.

In this tutorial we will see some functions of the 10h interruption.

Common functions of the 10h interruption

02H Function, select the cursor position 09H Function, write attribute and character of the cursor 0AH Function, write a character in the cursor position 0EH Function, Alphanumeric model of the writing characters

**Use**:

Moves the cursor on the computer screen using text model.

# **Call registers:**

 $AH = 02H$ 

 $|BH =$  Video page where the cursor is positioned.

 $DH = row$ 

 $DL = Column$ 

# **Return Registers:**

None.

The cursor position is defined by its coordinates, starting from the position 0,0 to position 79,24. This means from the left per computer screen corner to right lower computer screen. Therefore the numeric values that the DH and DL registers get in text model are: from 0 to 24 for rows and from 0 to 79 for columns.

# **Use**:

Shows a defined character several times on the computer screen with a defined attribute, starting with the actual cursor position.

# **Call registers:**

 $AH = 0.9H$ AL = Character to display BH = Video page, where the character will display it;  $BI =$  Attribute to use number of repetition.

# **Return registers:**

None

This function displays a character on the computer screen several times, using a specified number in the CX register but without changing the cursor position on the computer screen.

# **0AH FUNCTION**

**Use**:

Displays a character in the actual cursor position.

# **Call registers:**

 $AH = 0AH$ 

AL = Character to display

BH = Video page where the character will display it

BL = Color to use (graphic mode only).

CX = number of repetitions

# **Return registers:**

None.

The main difference between this function and the last one is that this one doesn't allow modifications on the attributes neither does it change the cursor position.

**Use:**

Displays a character on the computer screen dates the cursor position.

# **Call registers:**

 $AH = 0EH$ AL = Character to display BH = Video page where the character will display it BL = Color to use (graphic mode only).

# **Return registers:**

None

# **5.4.3 16H INTERRUPTION**

We will see two functions of the 16 h interruption, these functions are called by using the AH register.

Functions of the 16h interruption

 **00H Function, reads a character from the keyboard. 01H Function, reads the keyboard state.**

# **00H FUNCTION USE:**

Reads a character from the keyboard.

# **Call registers:**

AH = 00H

## **Return registers:**

AH = Scan code of the keyboard AL = ASCII value of the character

When we use this interruption, the program executing is halted until a character is typed, if this is an ASCII value; it is stored in the Ah register, Else the scan code is stored in the AL register and the AH register contents the value 00h.

The proposal of the scan code is to use it with the keys without ASCII representation as [ALT] [CONTROL], the function keys and so on.

## **01H FUNCTION**

**Use**:

Reads the keyboard state

### **Call registers:**

 $AH = 01H$ 

### **Return registers:**

If the flag register is zero, this means, there is information on the buffer memory, else, there is no information in the buffer memory. Therefore the value of the Ah register will be the value key stored in the buffer memory.

# **5.4.4 17H INTERRUPTION**

**Purpose**: Handles the printer input/output.

**Syntax**:

**Int 17H**

Ξ

This interruption is used to write characters on the printer, sets printer and reads the printer state.

Functions of the 16h interruptions

 **00H Function, prints value ASCII out 01H Function, sets printer 02H Function, the printer state**

**Use**:

Writes a character on the printer.

## **Call registers:**

 $AH = 00H$  AL = Character to print.  $DX = Port to use.$ 

## **Return registers:**

AH = Printer device state.

The port to use is in the DX register, the different values are:  $LPT1 = 0$ ,  $LPT2 = 1, LPT3 = 2 ...$ 

The printer device state is coded bit by bit as follows:

BIT 1/0 MEANING

 ---------------------------------------- 0 1 The waited time is over

- $1 -$
- $2 -$
- 3 1 input/output error
- 4 1 Chosen printer
- 5 1 out-of-paper
- 6 1 communication recognized
- 7 1 The printer is ready to use

1 and 2 bits are not relevant

Most BIOS sport 3 parallel ports, although there are BIOS which sport 4 parallel ports.

#### **Use:**

Sets parallel port.

### **Call registers:**

 $AH = 01H$  $DX = Port to use$ 

### **Return registers:**

AH = Printer status

Port to use is defined in the DX register, for example: LPT=0, LPT2=1, and so on.

The state of the printer is coded bit by bit as follows:

#### BIT 1/0 MEANING

 ---------------------------------------- 0 1 The waited time is over

- $1 -$
- $2 -$
- 3 1 input/output error
- 4 1 Chosen printer
- 5 1 out-of-paper
- 6 1 communication recognized
- 7 1 The printer is ready to use

1 and 2 bits are not relevant

Most BIOS sport 3 parallel ports, although there are BIOS which sport 4 parallel ports.

### **Uses:**

Gets the printer status.

#### **Call registers:**

 $AH = 01H$  $DX = Port to use$ 

#### **Return registers**

AH = Printer status.

Port to use is defined in the DX register, for example: LPT=0, LPT2=1, and so on

The state of the printer is coded bit by bit as follows:

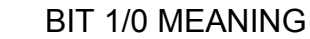

 ---------------------------------------- 0 1 The waited time is over

- $1 -$
- $2 -$
- 3 1 input/output error
- 4 1 Chosen printer
- 5 1 out-of-paper
- 6 1 communication recognized
- 7 1 The printer is ready to use

1 and 2 bits are not relevant

Most BIOS sport 3 parallel ports, although there are BIOS which sport 4 parallel ports.

# **5.5 Ways of working with files**

There are two ways to work with files, the first one is by means of file control blocks or "FCB" and the second one is by means of communication channels, also known as "handles".

The first way of file handling has been used since the CPM operative system, predecessor of DOS, thus it assures certain compatibility with very old files from the CPM as well as from the 1.0 version of the DOS, besides this method allows us to have an unlimited number of open files at the same time. If you want to create a volume for the disk the only way to achieve this is by using this method.

Even after considering the advantages of the FCB, the use of the communication channels it is much simpler and it allows us a better handling of errors, besides, since it is much newer it is very probable that the files created this way maintain themselves compatible through later versions of the operative system.

For a greater facility on later explanations I will refer to the file control blocks as FCBs and to the communication channels as handles.

# **5.6 FCB method**

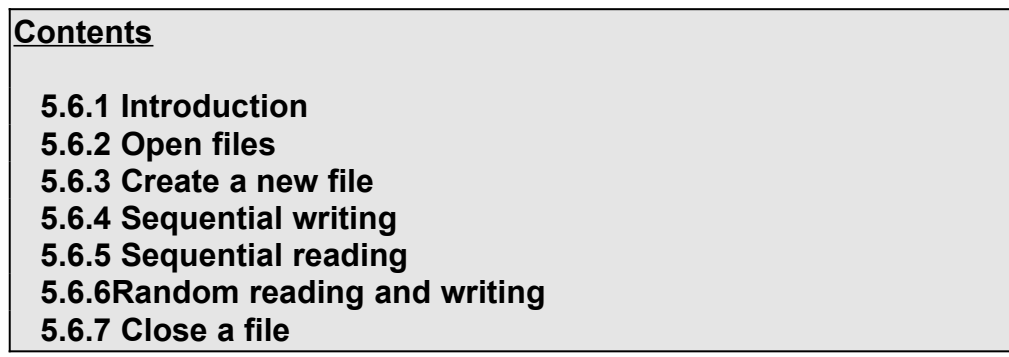

#### **5.6.1 Introduction**

There are two types of FCB, the normal, whose length is 37 bytes and the extended one of 44 bytes. On this tutorial we will only deal with the first type, so from now on when I refer to an FCB, I am really talking about a 37 bytes FCB.

The FCB is composed of information given by the programmer and by information which it takes directly from the operative system.

When thesetypes of files are used it is only possible to work on the current directory since the FCBs do not provide sport for the use of the organization by directories of DOS.

The FCB is formed by the following fields:

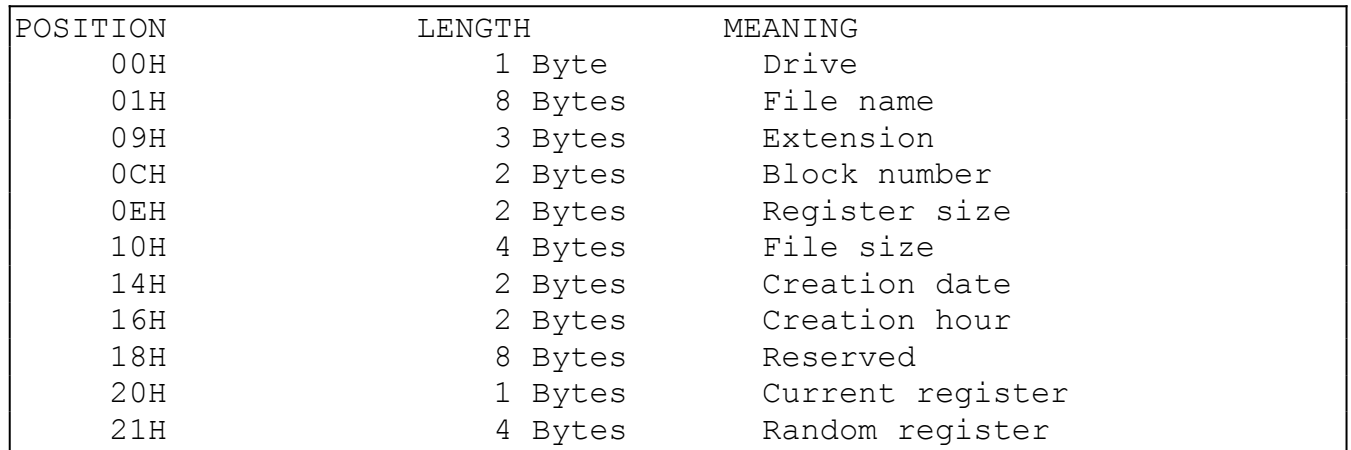

To select the work drive the next format is followed: drive  $A = 1$ ; drive  $B = 2$ ; etc. If 0 is used the drive being used at that moment will be taken as option.

The name of the file must be justified to the left and in case it is necessary the remaining bytes will have to be filled with spaces, and the extension of the file is placed the same way.

The current block and the current register tell the computer which register will be accessed on reading or writing operations. A block is a group of 128 registers. The first block of the file is the block 0. The first register is the register 0, therefore the last register of the first block would be the 127, since the numbering started with 0 and the block can contain 128 registers in total.

### **5.6.2 Opening files**

To open an FCB file the 21H interruption, 0FH function is used. The unit, the name and extension of the file must be initialized before opening it.

The DX register must point to the block. If the value of FFH is returned on the AH register when calling on the interruption then the file was not found, if everything came out well a value of 0 will be returned.

If the file is opened then DOS initializes the current block to 0, the size of the register to 128 bytes and the size of the same and its date are filled with the information found in the directory.

### **5.6.3 Creating a new file**

For the creation of files the 21H interruption 16H function is used. DX must point to a control structure whose requirements are that at least the logic unit, the name and the extension of the file be defined. In case there is a problem the FFH value will be returned on AL, otherwise this register will contain a value of 0.

### **5.6.4 Sequential writing**
Before we can perform writing to the disk it is necessary to define the data transfer area using for this end the 1AH function of the 21H interruption.

The 1AH function does not return any state of the disk nor or the operation, but the 15H function, which is the one we will use to write to the disk, does it on the AL register, if this one is equal to zero there was no error and the fields of the current register and block are dated.

### **5.6.5 Sequential reading**

Before anything we must define the file transfer area or DTA. In order to sequentially read we use the 14H function of the 21H interruption.

The register to be read is the one which is defined by the current block and register. The AL register returns to the state of the operation, if AL contains a value of 1 or 3 it means we have reached the end of the file. A value of 2 means that the FCB is wrongly structured.

In case there is no error, AL will contain the value of 0 and the fields of the current block and register are dated.

#### **5.6.6 Random reading and writing**

The 21H function and the 22H function of the 21H interruption are the ones in charge of realizing the random readings and writings respectively.

The random register number and the current block are used to calculate the relative position of the register to read or write.

The AL register returns the same information for the sequential reading of writing. The information to be read will be returned on the transfer area of the disk, likewise the information to be written resides on the DTA.

#### **5.6.7 Closing a file**

To close a file we use the 10H function of the 21H interruption.

If after invoking this function, the AL register contains the FFH value, this means that the file has changed position, the disk was changed or there is error of disk access.

#### **5.7 Channels of communication**

#### **Contents**

 **5.7.1 Working with handles**

#### **5.7.2 Functions to use handles**

#### **5.7.1 Working with handles**

The use of handles to manage files greatly facilitates the creation of files and programmer can concentrate on other aspects of the programming without worrying on details which can be handled by the operative system.

The easy use of the handles consists in that to operate o a file, it is only necessary to define the name of the same and the number of the handle to use, all the rest of the information is internally handled by the DOS.

When we use this method to work with files, there is no distinction between sequential or random accesses, the file is simply taken as a chain of bytes.

#### **5.7.2 Functions to use handles**

The functions used for the handling of files through handles are described in unit 6: Interruptions, in the section dedicated to the 21H interruption.

# **6 Macros and procedures**

**Contents**

**6.1 Procedures**

**6.2 Macros**

# **6.1 Procedure**

#### Definition of procedure

A procedure is a collection of instructions to which we can direct the flow of our program, and once the execution of these instructions is over control is given back to the next line to process of the code which called on the procedure.

Procedures help us to create legible and easy to modify programs.

At the time of invoking a procedure the address of the next instruction of the program is kept on the stack so that, once the flow of the program has been transferred and the procedure is done, one can return to the next line of the original program, the one which called the procedure.

# **Syntax of a Procedure**

There are two types of procedures, the intrasegments, which are found on the same segment of instructions, and the inter-segments which can be stored on different memory segments.

When the intrasegment procedures are used, the value of IP is stored on the stack and when the intrasegments are used the value of CS:IP is stored.

To divert the flow of a procedure (calling it), the following directive is used:

# **CALL NameOfTheProcedure**

The part which make a procedure are:

Declaration of the procedure Code of the procedure Return directive Termination of the procedure

For example, if we want a routine which adds two bytes stored in AH and AL each one, and keep the addition in the BX register:

Adding Proc Near ; Declaration of the procedure

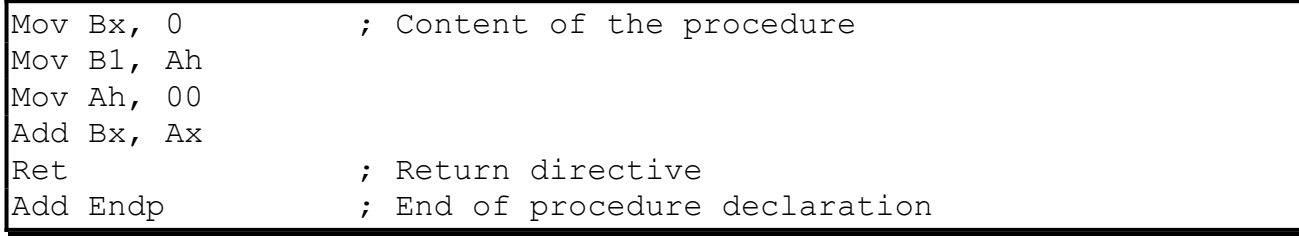

On the declaration the first word, Adding, corresponds to the name of out procedure, Proc declares it as such and the word Near indicates to the MASM that the procedure is intrasegment.

The Ret directive loads the IP address stored on the stack to return to the original program, lastly, the Add Endp directive indicates the end of the procedure.

To declare an inter segment procedure we substitute the word Near for the word FAR.

The calling of this procedure is done the following way:

# **Call Adding**

Macros offer a greater flexibility in programming compared to the procedures, nonetheless, these last ones will still be used.

# **6.2 Macros**

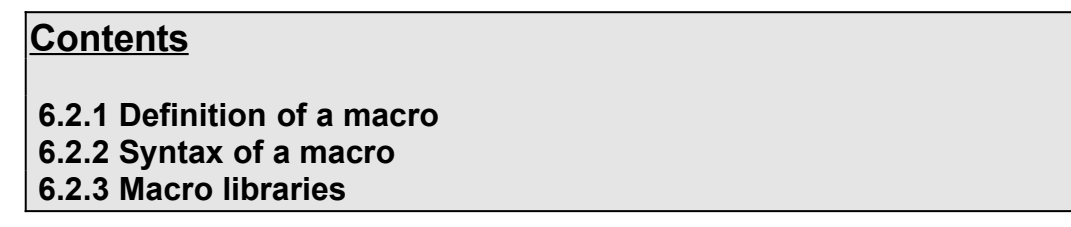

#### **6.2.1 Definition of the macro**

A macro is a group of repetitive instructions in a program which are codified only once and can be used as many times as necessary.

The main difference between a macro and a procedure is that in the macro the passage of parameters is possible and in the procedure it is not, this is only applicable for the TASM there are other programming languages which do allow it. At the moment the macro is executed each parameter is substituted by the name or value specified at the time of the call.

We can say then that a procedure is an extension of a determined program, while the macro is a module with specific functions which can be used by different programs.

Another difference between a macro and a procedure is the way of calling each one, to call a procedure the use of a directive is required, on the other hand the call of macros is done as if it were an assembler instruction.

# **6.2.2 Syntax of a Macro**

The parts which make a macro are:

Declaration of the macro Code of the macro Macro termination directive

The declaration of the macro is done the following way:

#### **NameMacro MACRO [parameter1, parameter2...]**

Even though we have the functionality of the parameters it is possible to create a macro which does not need them.

The directive for the termination of the macro is: **ENDM**

An example of a macro, to place the cursor on a determined position on the screen is:

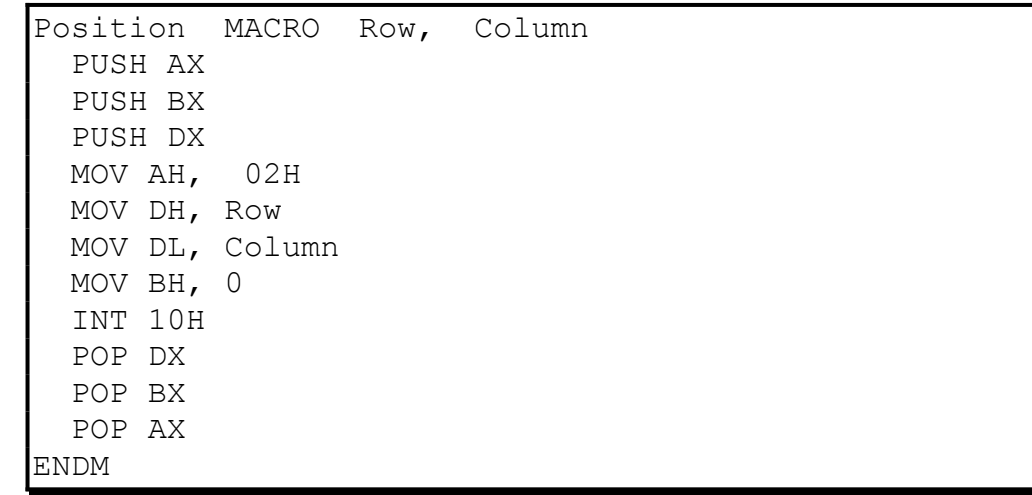

To use a macro it is only necessary to call it by its name, as if it were another assembler instruction, since directives are no longer necessary as in the case of the procedures.

Example:

# **Position 8, 6**

# **6.2.3 Macro Libraries**

One of the facilities that the use of macros offers is the creation of libraries, which are groups of macros which can be included in a program from a different file.

The creation of these libraries is very simple, we only have to write a file with all the macros which will be needed and save it as a text file.

To call these macros it is only necessary to use the following instruction Include NameOfTheFile, on the part of our program where we would normally write the macros, this is, at the beginning of our program, before the declaration of the memory model.

 The macros file was saved with the name of MACROS.TXT, the instruction Include would be used the following way:

```
 ;Beginning of the program
Include MACROS.TXT
.MODEL SMALL
.DATA
   ;The data goes here
.CODE
Beginning:
  ;The code of the program is inserted here
.STACK
   ;The stack is defined
End beginning
   ;Our program ends
```
# **More debug program examples**

In this section we provide you several assembler programs to run in the debug program. You can execute each assembler program using the "t" (trace) command, to see what each instruction does.

#### **First example**

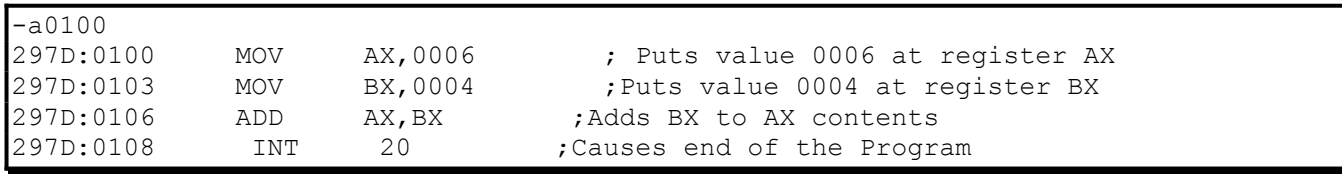

The only thing that this program does is to save two values in two registers and add the value of one to the other.

#### **Second example**

```
- a100
0C1B:0100 jmp 125 ; Jumps to direction 125H
0C1B:0102 [Enter]
- e 102 'Hello, How are you ?' 0d 0a '$'
- a125
0C1B:0125 MOV DX,0102 ; Copies string to DX register
0C1B:0128 MOV CX,000F ; Times the string will be displayed
0C1B:012B MOV AH,09 ; Copies 09 value to AH register
0C1B:012D INT 21 ; Displays string
0C1B:012F DEC CX ; Reduces in 1 CX
0C1B:0130 JCXZ 0134 ; If CX is equal to 0 jumps to 0134
0C1B:0132 JMP 012D ; Jumps to direction 012D
0C1B:0134 INT 20 ; Ends the program
```
This program displays on the screen 15 times a character string.

# **Third example**

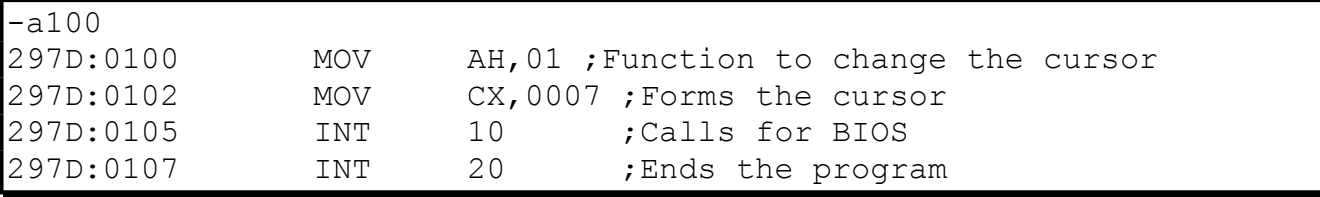

This program is good for changing the form of the cursor.

#### **Fourth example**

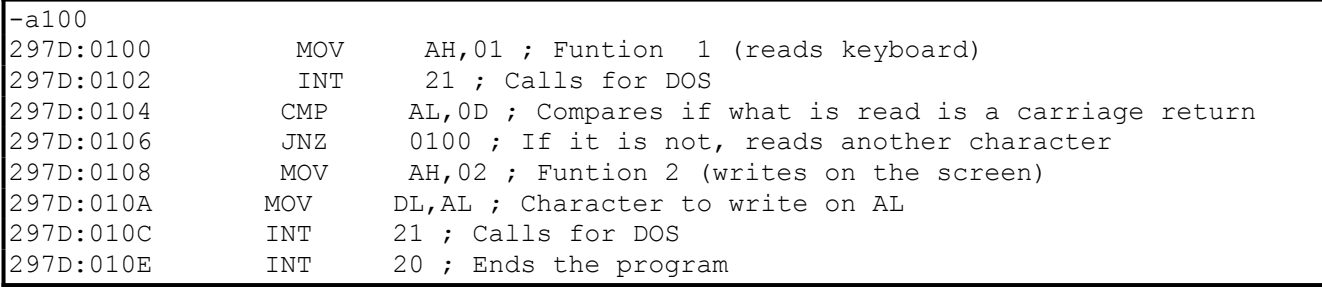

This program uses DOS 21H interruption. It uses two functions of the same: the first one reads the keyboard (function 1) and the second one writes on the screen. It reads the keyboard characters until it finds a carriage return.

#### **Fifth example**

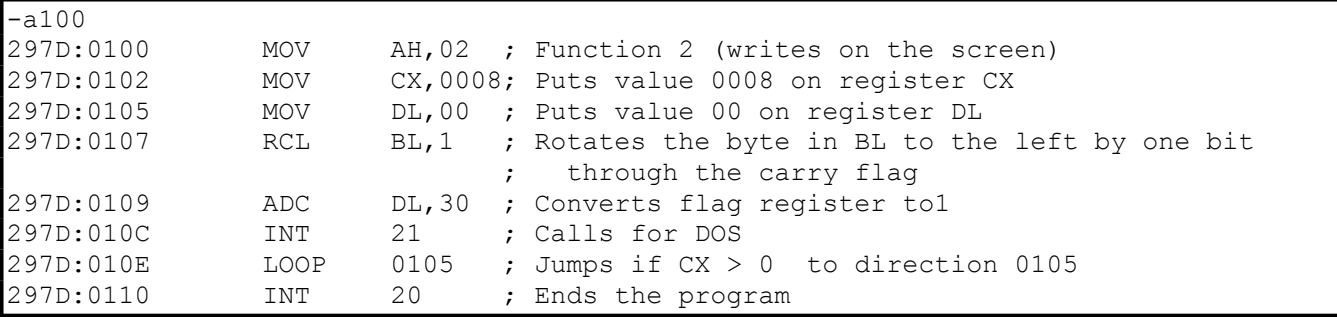

This program displays on the screen a binary number through a conditional cycle (LOOP) using byte rotation.

#### **Sixth example**

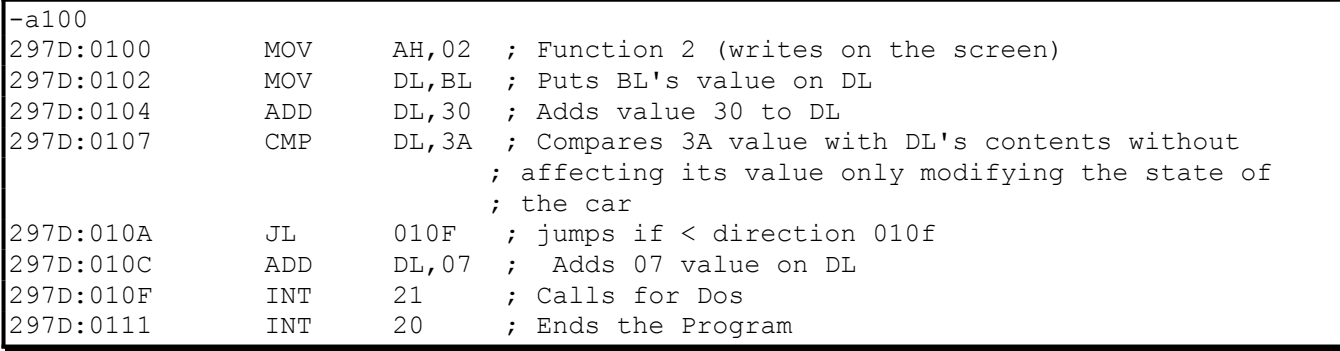

This program prints a zero value on hex digits

# **Seventh example**

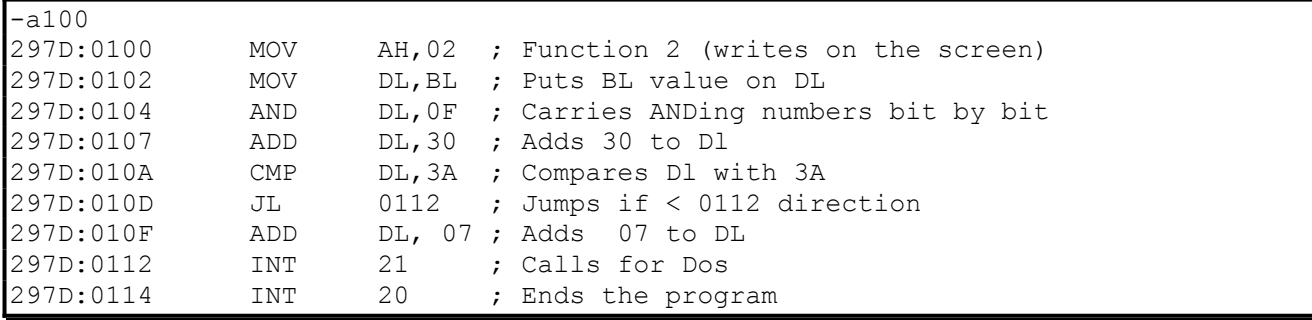

This program is used to print two digit hex numbers.

# **Eight example**

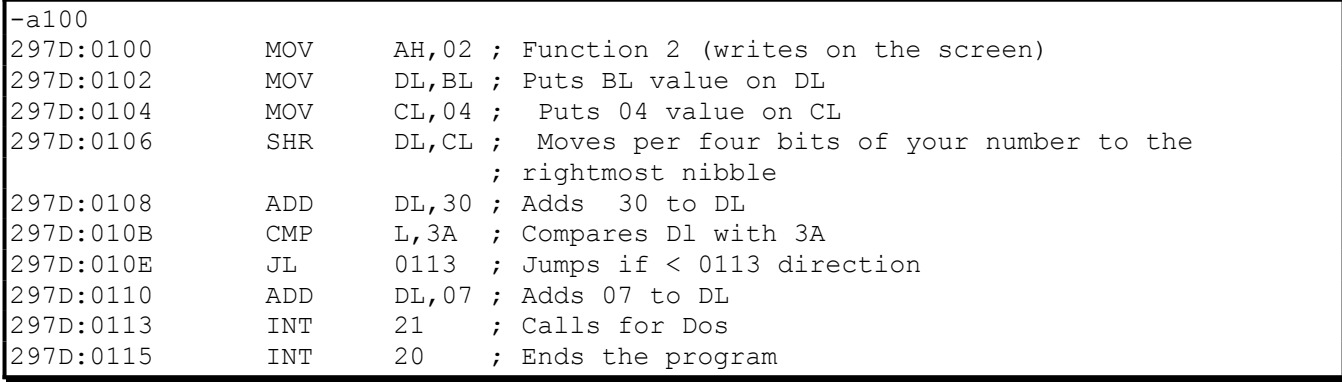

This program works for printing the first of two digit hex numbers

# **Ninth example**

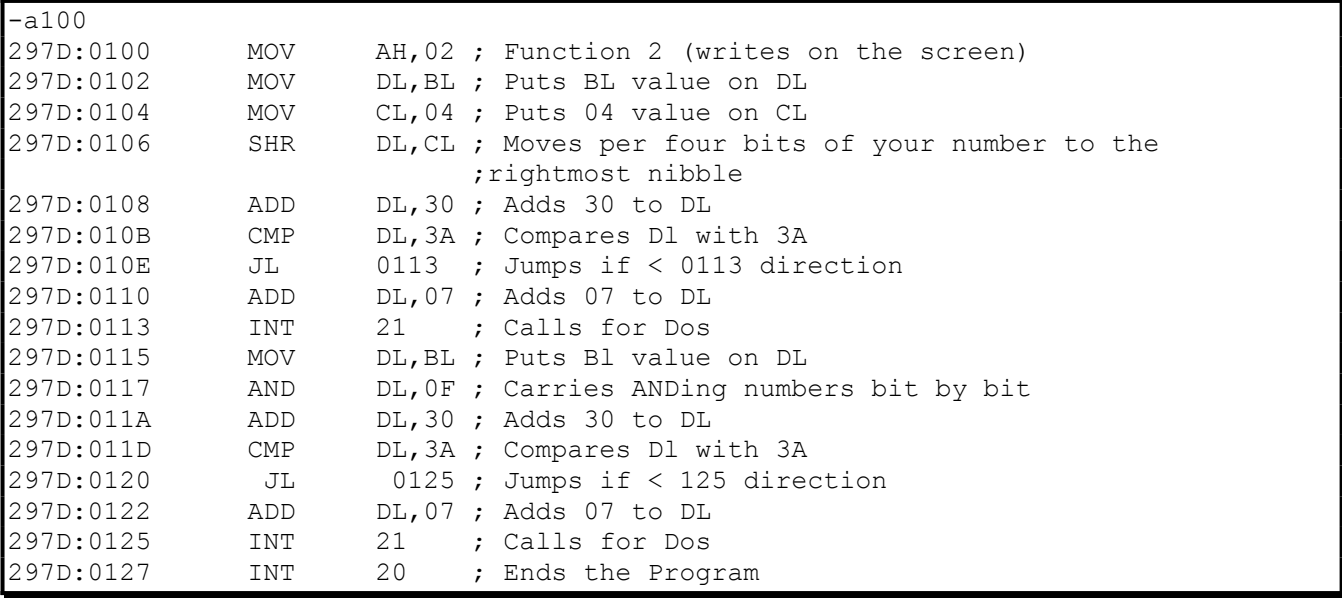

This program works for printing the second of two digit hex numbers

# **Tenth example**

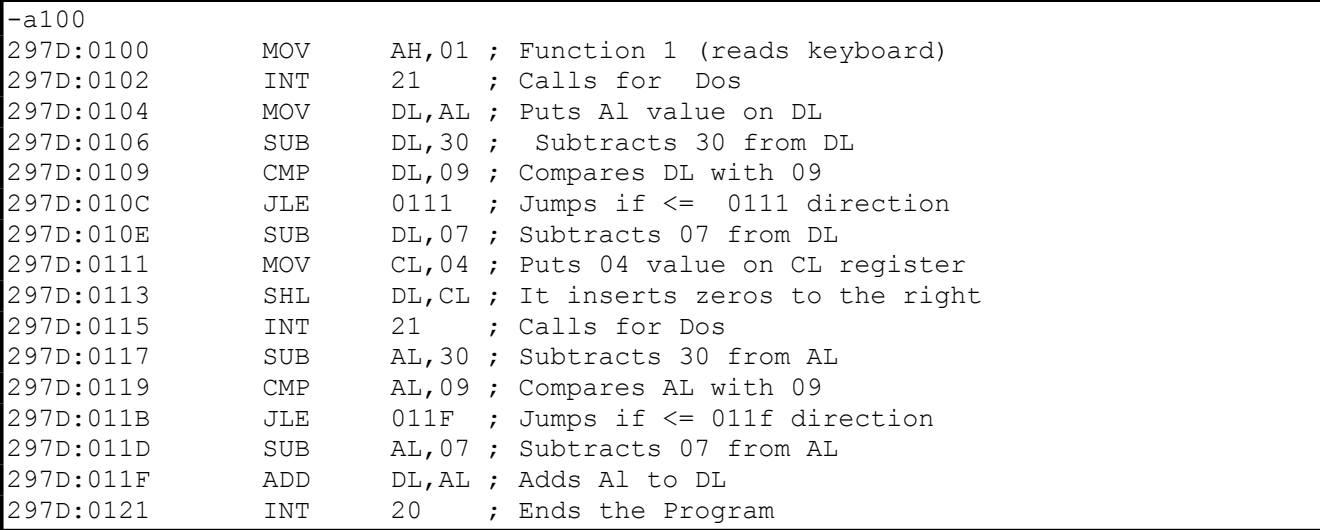

This program can read two digit hex numbers

# **Eleventh example**

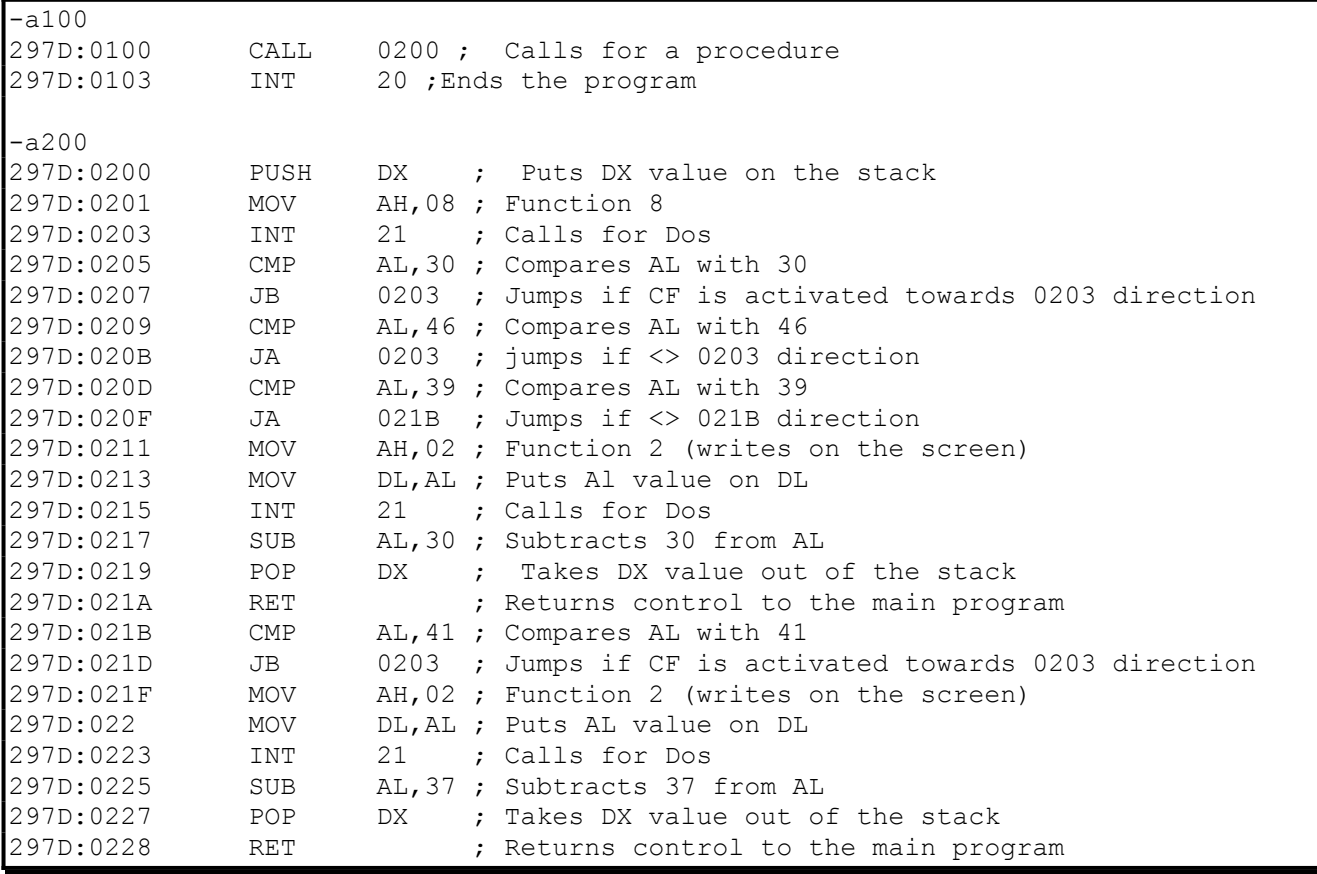

This program keeps reading characters until it receives one that can be converted to a hex number

**More Assembler programs examples( using TASM program)** 

```
;name of the program:one.asm
;
.model small
.stack
.code
      mov AH, 1h ; Selects the 1 D.O.S. function
Int 21h : reads character and return ASCII code to register AL
 mov DL,AL ;moves the ASCII code to register DL
sub DL,30h ; makes the operation minus 30h to convert 0-9 digit number
cmp DL.9h ; compares if digit number it was between 0-9 jle digit1 ;If it true gets the first number digit (4 bits long)
sub DL, 7h \cdot : If it false, makes operation minus 7h to convert letter A-
F
digit1:
      mov CL, 4h ; prepares to multiply by 16
 shl DL,CL ; multiplies to convert into four bits upper
int 21h : aets the next character
sub AL, 30h ; repeats the conversion operation
cmp AL,9h ; compares the value 9h with the content of register AL
 jle digit2 ;If true, gets the second digit number
sub AL, 7h : If no, makes the minus operation 7h
digit2:
      add DL, AL ; adds the second number digit
       mov AH,4CH
      Int 21h ;21h interruption
      End \qquad \qquad ; finishs the program code
```
This program reads two characters from the keyboard and prints them on the screen.

```
;name the program:two.asm
.model small
.stack
.code
PRINT A J PROC
\overline{\phantom{a}} MOV DL, 'A' ; moves the A character to register DL
MOV CX, 10 ; moves the decimal value 10 to register cx ;This number value its the time to print out after the A 
;character
PRINT_LOOP:
       CALL WRITE CHAR ; Prints A character out
        INC DL ;Increases the value of register DL
       LOOP PRINT LOOP ; Loop to print out ten characters
MOV AH,4Ch \overline{)} ;4Ch function of the 21h interruption
INT 21h ;21h interruption
INT 21h <br>PRINT_A_J ENDP ;Finishes the procedure
WRITE CHAR PROC
       MOV AH, 2h ; 2h function of the 21 interruption
       INT 21h ; Prints character out from the register DL
       RET ; Returns the control to procedure called
WRITE_CHAR ENDP ; Finishes the procedure
      END PRINT A J ; Finishes the program code
```
This program prints the a character through j character on the screen

;name of the program :three.asm .model small .STACK .code TEST WRITE HEX PROC  $M$ OV DL, 3Fh ; moves the value 3Fh to the register DL CALL WRITE HEX ; Calls the procedure MOV AH, 4CH ; 4Ch function INT 21h ; Returns the control to operating system TEST WRITE HEX ENDP ; Finishes the procedure PUBLIC WRITE\_HEX ;........................................................; ; This procedure converts into hexadecimal number the byte is in the register DL and show the digit number; ;Use:WRITE HEX DIGIT ;........................................................; WRITE HEX PROC PUSH CX  $\cdot$  ; pushes the value of the register CX to the stack memory PUSH DX : pushes the value of the register DX to the stack memory MOV DH, DL ; moves the value of the register DL to register DH MOV  $CX.4$  ; moves the value numeric 4 to register CX SHR DL,CL CALL WRITE HEX DIGIT ; shows on the computer screen, the first hexadecimal number MOV DL,DH ;moves the value of the register DH to the register DL AND DL,0Fh ;ANDing the upper bit CALL WRITE HEX DIGIT ; shows on the computer screen, the second hexadecimal number POP DX ; pops the value of the register DX to register DX POP CX ; pops the value of the register DX to register DX RET ; Returns the control of the procedure called WRITE HEX ENDP PUBLIC WRITE\_HEX\_DIGIT ;......................................................................;  $\mathcal{L}^{\text{max}}$  ;  $\mathcal{L}^{\text{max}}$  ;  $\mathcal{L}^{\text{max}}$  ;  $\mathcal{L}^{\text{max}}$  ;  $\mathcal{L}^{\text{max}}$  ;  $\mathcal{L}^{\text{max}}$  ;  $\mathcal{L}^{\text{max}}$  ;  $\mathcal{L}^{\text{max}}$  ;  $\mathcal{L}^{\text{max}}$  ;  $\mathcal{L}^{\text{max}}$  ;  $\mathcal{L}^{\text{max}}$  ;  $\mathcal{L}^{\text{max}}$  ;  $\mathcal{L}^{\text{max}}$  ; ; This procedure converts the lower 4 bits of the register DL into hexadecimal ; number and show them in the computer screen ; ;Use: WRITE CHAR ;......................................................................; WRITE HEX DIGIT PROC PUSH DX ; Pushes the value of the register DX in the stack memory CMP DL, 10 ; compares if the bit number is minus than number ten JAE HEX LETTER ;No , jumps HEX LETER ADD  $DL, T0"$  ; yes, it converts into digit number JMP Short WRITE DIGIT ; writes the character HEX\_LETTER: ADD DL,"A"-10 ;converts a character into hexadecimal number WRITE DIGIT: CALL WRITE CHAR ; shows the character in the computer screen POP DX ; Returns the initial value of the register DX to register DL RET ; Returns the control of the procedure called WRITE HEX DIGIT ENDP

 PUBLIC WRITE\_CHAR ;......................................................................; ;This procedure shows the character in the computer screen using the D.O.S. ; ;......................................................................; WRITE CHAR PROC PUSH AX ; pushes the value of the register AX in the stack memory MOV AH,2 ;2h Function INT 21h ;21h Interruption POP AX ; Pops the initial value of the register AX to the register AX RET ; Returns the control of the procedure called WRITE CHAR ENDP END TEST WRITE HEX ; finishes the program code

This program prints a predefined value on the screen

```
;name of the program:five.asm
.model small
.stack
.code
PRINT_ASCII PROC
      MOV DL,00h ; moves the value 00h to register DL
      MOV CX, 255 ; moves the value decimal number 255. this decimal number
                     ;will be 255 times to print out after the character A
PRINT_LOOP:
      CALL WRITE_CHAR ; Prints the characters out
       INC DL ;Increases the value of the register DL content
      LOOP PRINT_LOOP ;Loop to print out ten characters
      MOV AH, 4Ch ;4Ch function
      INT 21h (21h Interruption
PRINT ASCII ENDP ; Finishes the procedure
WRITE CHAR PROC
      MOV AH, 2h ;2h function to print character out
      INT 21h ; Prints out the character in the register DL
      RET ;Returns the control to the procedure called
WRITE CHAR ENDP ; Finishes the procedure
      END PRINT ASCII ; Finishes the program code
```
This program prints the 256 ASCII code on the screen

dosseg .model small .stack .code write proc mov ah,2h; mov dl,2ah; int 21h

```
 mov ah,4ch
         int 21h
write endp
         end write
```
This program prints a defined character using an ASCII code on the screen.

```
.model small; the name of the program is seven.asm
.stack; 
.code; 
EEL: MOV AH, 01 ; 1 function (reads one character from the keyboard)
         INT 21h ; 21h interruption
         CMP AL,0Dh ; compares the value with 0dh
         JNZ EEL ;jumps if no equal of the label eel
         MOV AH,2h ; 2 function (prints the character out on the screen)
         MOV DL,AL ;moves the value of the register AL to the register DL
         INT 21h ;21 interruption
         MOV AH,4CH ;4C function (returns the control to the D.O.S. operating 
system)
         INT 21h ;21 interruption
         END ;finishes the program
```
This program reads characters form the keyboard and prints them on the screen until find the return character.